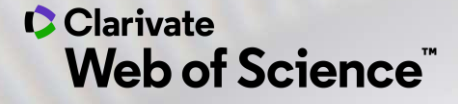

# **Как сделать свою публикацию наиболее влиятельной?**

специалист по обучению Варвара Соседова

18 ноября 2020

- **Содержание** 1. Показатели деятельности журналов: импактфактор и квартиль
	-
	- 2. Модели выхода журналов
	- 3. Хищнические журналы
	- 4. Master Journal List список журналов Web of Science
	- 5. Подбор журнала в Web of Science
	- 6. Профиль ученого в Web of Science

# **ПОКАЗАТЕЛИ**

# **ДЕЯТЕЛЬНОСТИ ЖУРНАЛА В JOURNAL CITATION REPORTS**

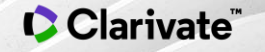

**Импакт-фактор: показатель влиятельности журнала**

Импакт-фактор рассчитывается только для журналов из указателей SCIE и SSCI!!!

#### ИФ<sub>2019</sub> = количество цитирований в **2019**

# количество статей в **2017** и **2018**

ИФ сильно отличаются в зависимости от категории.

По абсолютной величине ИФ сложно судить о влиятельности журнала.

**Квартили позволяют сравнивать журналы из разных категорий!**

# **Что такое квартиль?**

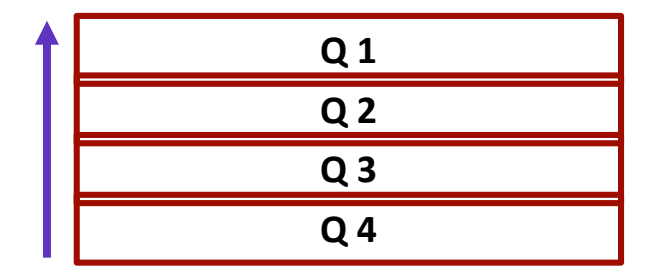

**Квартиль отражает ранг журнала, определяемый его импакт-факторм в определенной категории.**

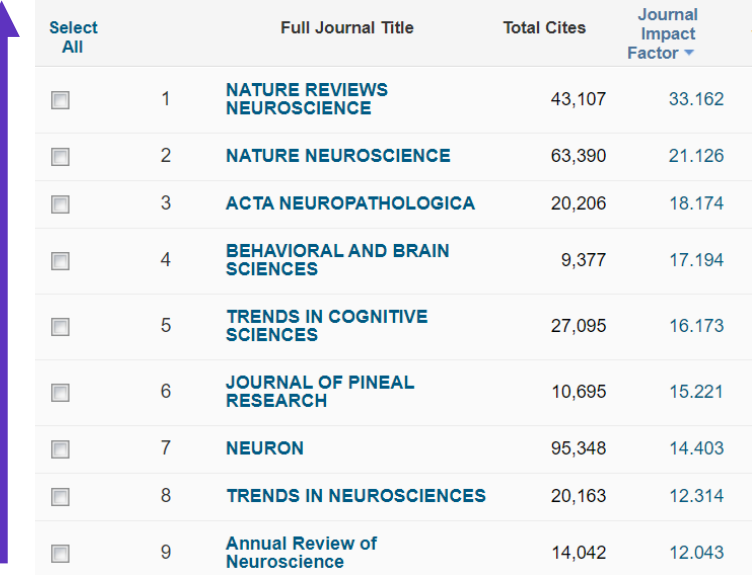

**Neuroscience:** Всего журналов в категории 267 В каждой квартили 267/4≈ 66-67 журналов

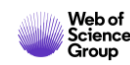

# **Нормализованная средняя цитируемость по категории (CNCI)**

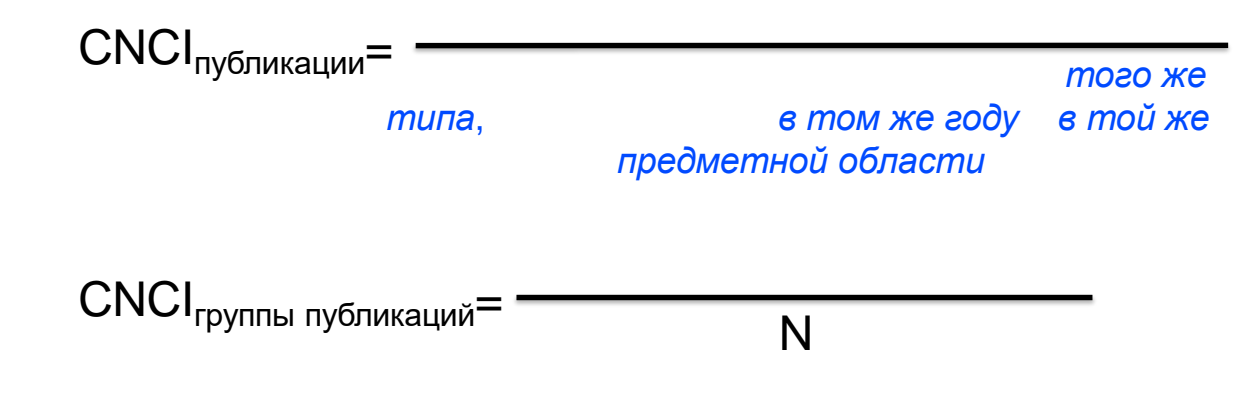

CNCI<sub>публикации</sub> > 1: исследование цитируется лучше среднемирового уровня

**CNCI**<sub>России</sub> < CNCI<sub>публикации</sub> < 1: исследование цитируется лучше, чем в среднем по России, но хуже, чем в среднем в мире

CNCI <sub>публикации</sub> < CNCI<sub>России</sub>: исследование цитируется хуже, чем в среднем по России, значительно хуже среднемирового уровня

#### **C** Clarivate

**Публикационная активность России по квартилям**

• 2015-2019

# **Зависимость цитируемости публикаций от уровня журнала**

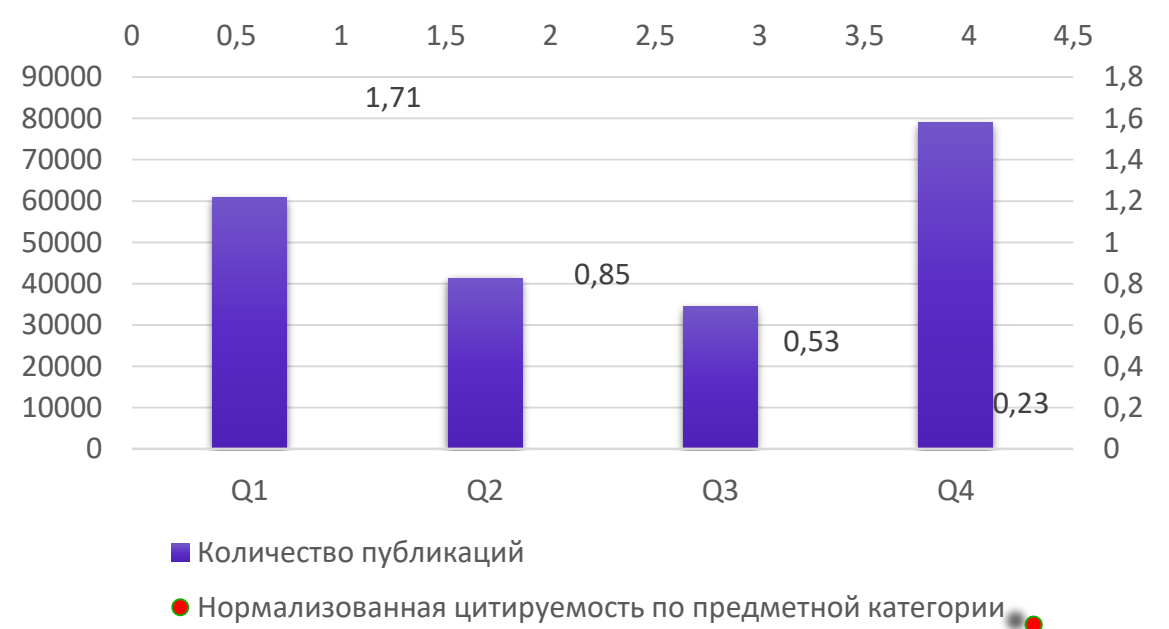

InCites, Locations Report, Russia 2015-2019, 18.11.2020

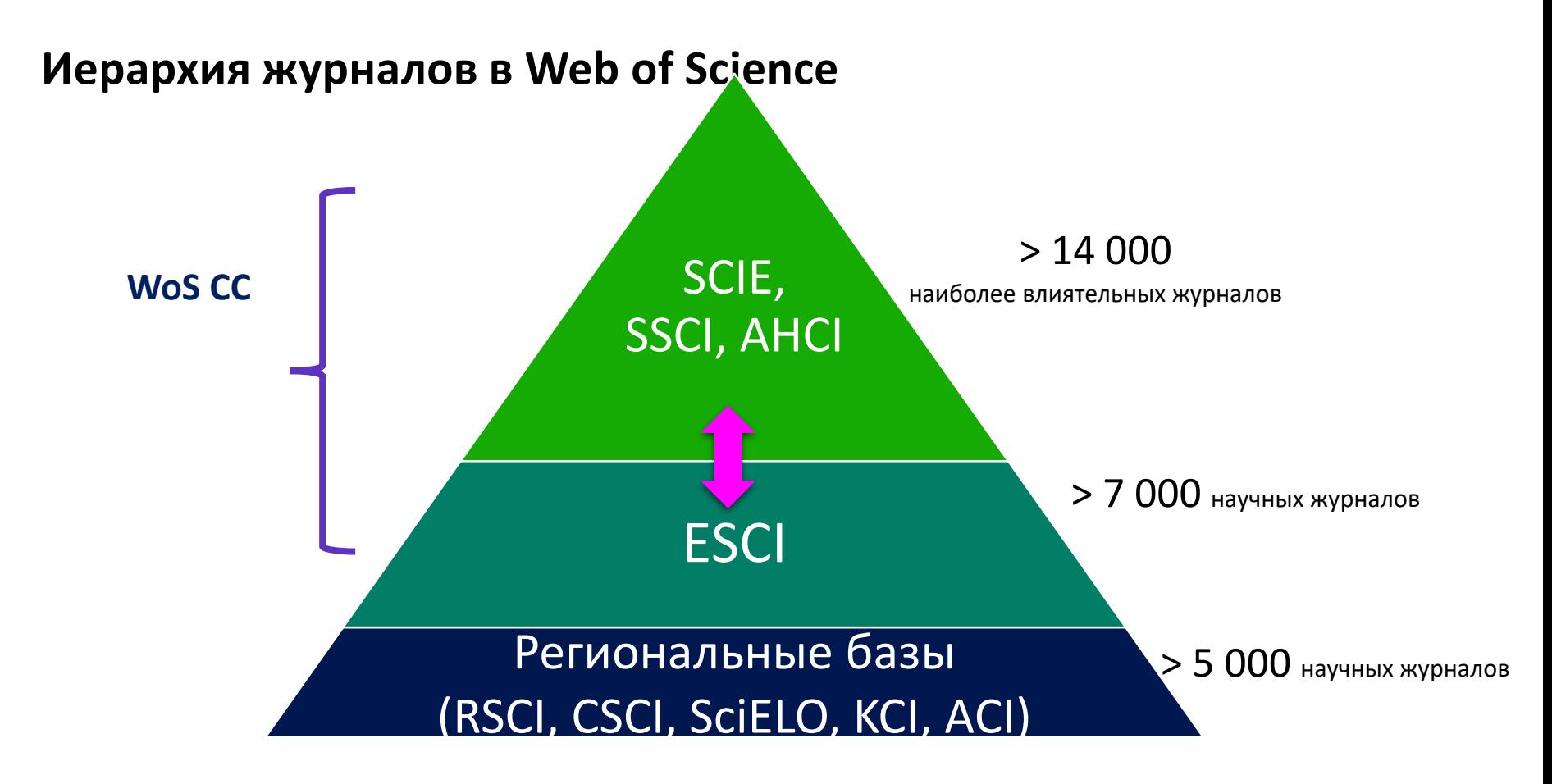

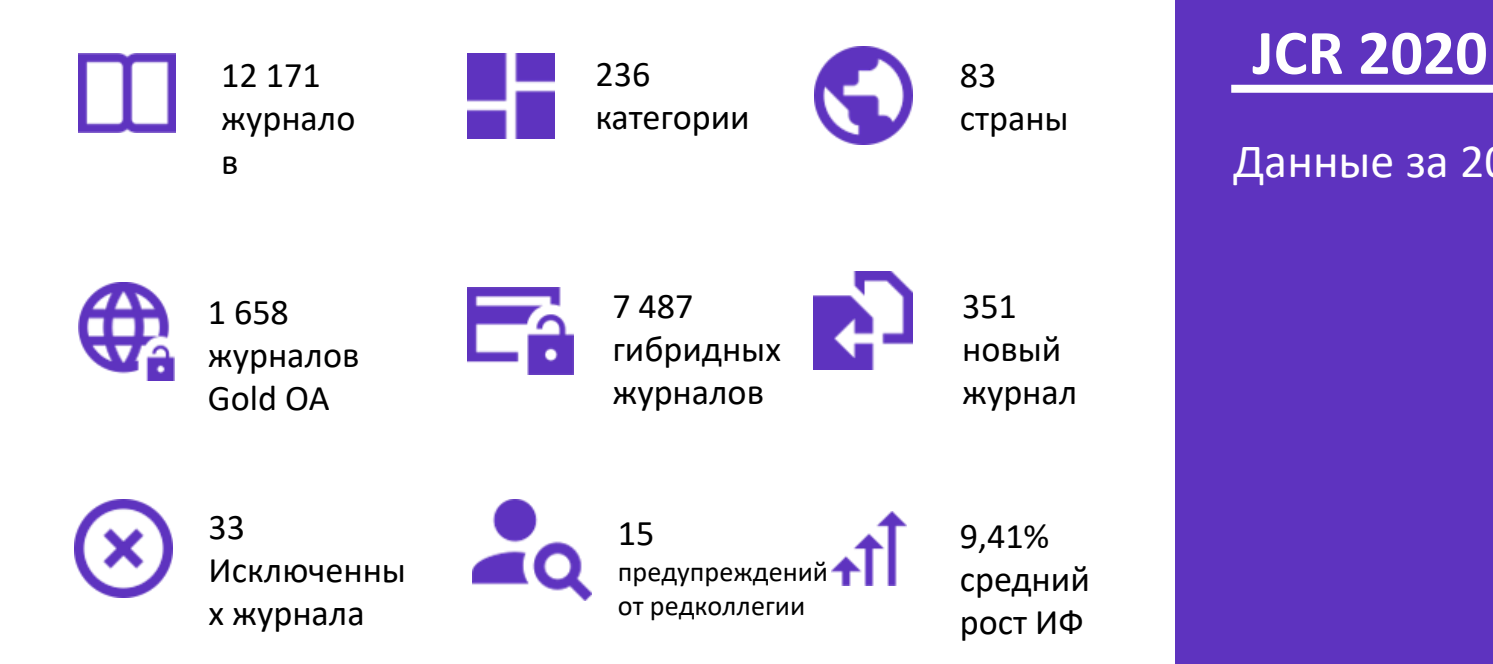

Данные за 2019 год

# **Динамика импакт-фактора и распределение цитирований**

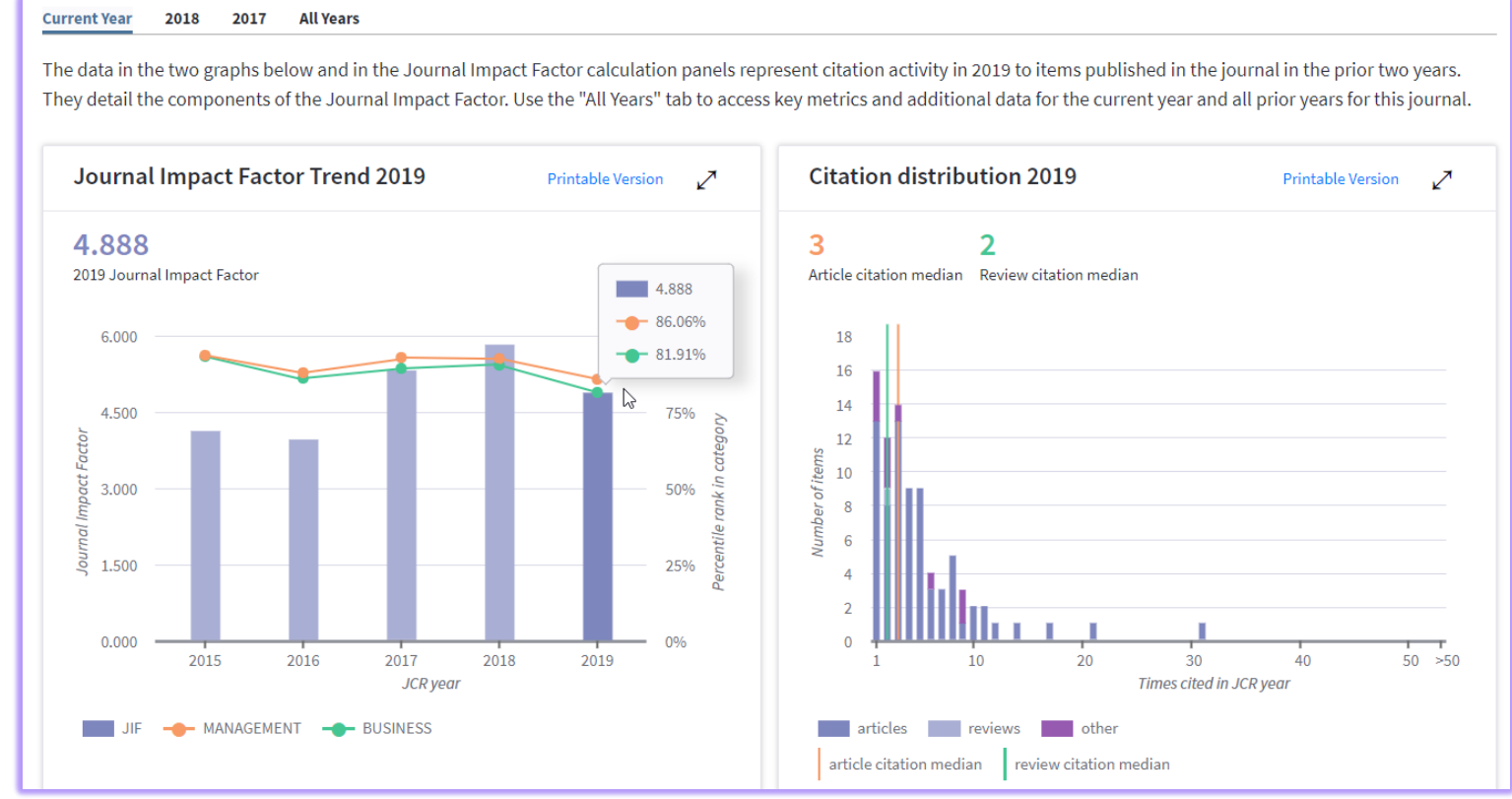

# **Список цитируемых и цитирующих публикаций**

Yves L.; Gaur, Ajai

Roehrich, Jens K.;

**Tsoukas, Haridimos** 

George, Gerard

Caldwell, Nigel D.;

WOS:000407279800006

WOS:000394952000002

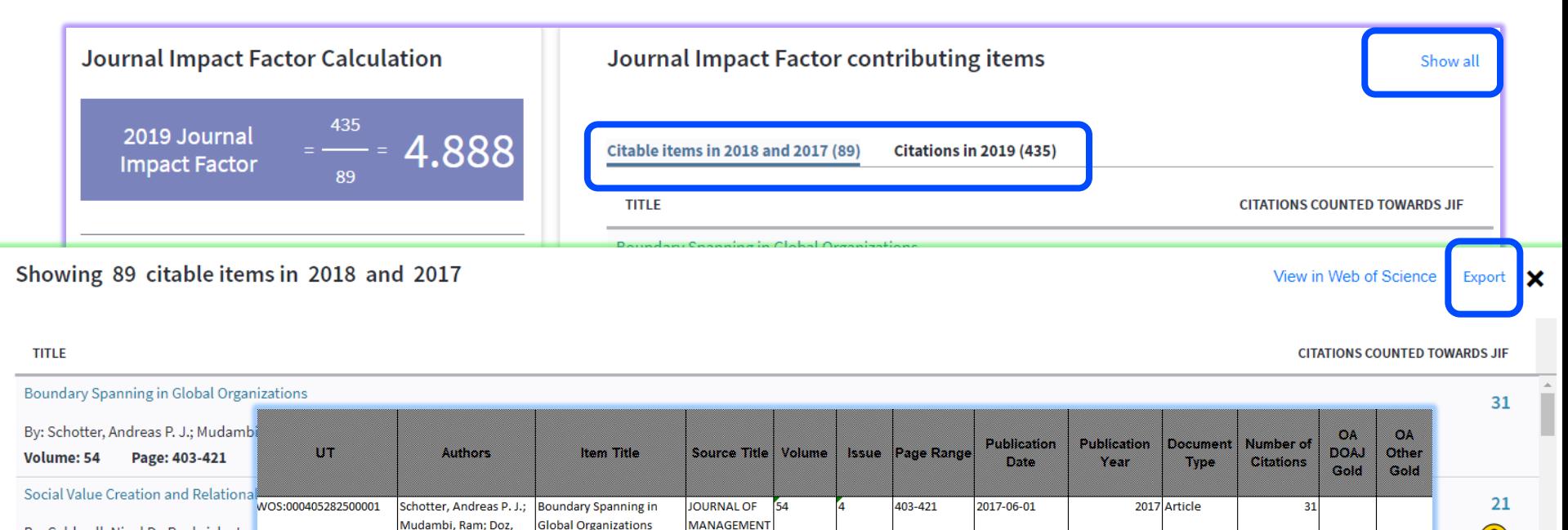

**STUDIES** 

**STUDIES** 

JOURNAL OF

**JOURNAL OF** 

**MANAGEMENT** 

54

54

6

6

906-928

132-153

2017-09-01

2017-03-01

2017 Article

2017 Article

 $21$ 

 $17$ 

Other

Gold

Social Value Creation and

**Public-Private** 

Collaborations

Don't Simplify,

**Complexify: From** 

**Relational Coordination in MANAGEMENT** 

Disjunctive to Conjunctive STUDIES

By: Caldwell, Nigel D.; Roehrich, Jen

Page: 906-928

**Volume: 54** 

ය)

# **Открытый доступ и география публикаций**

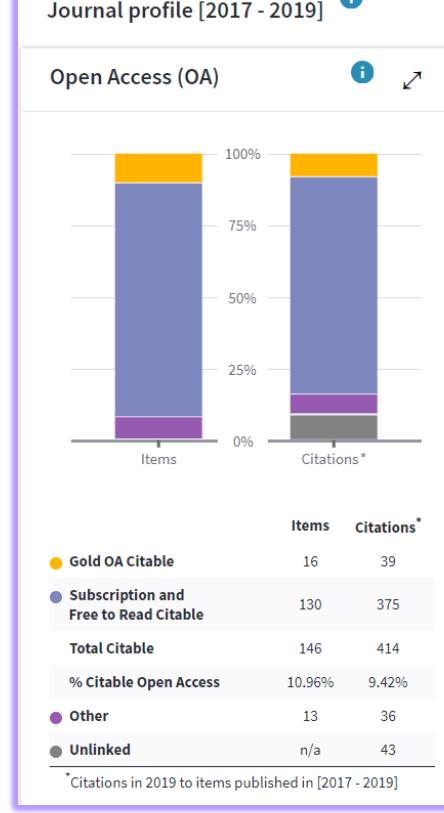

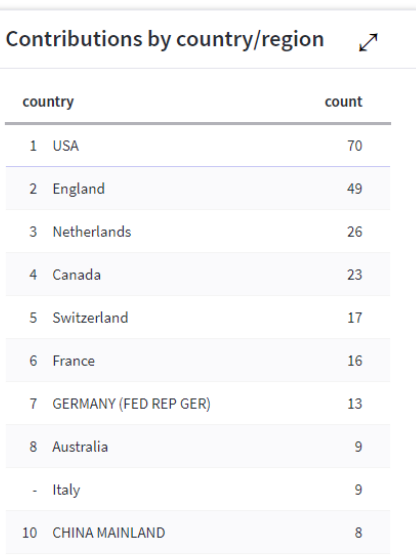

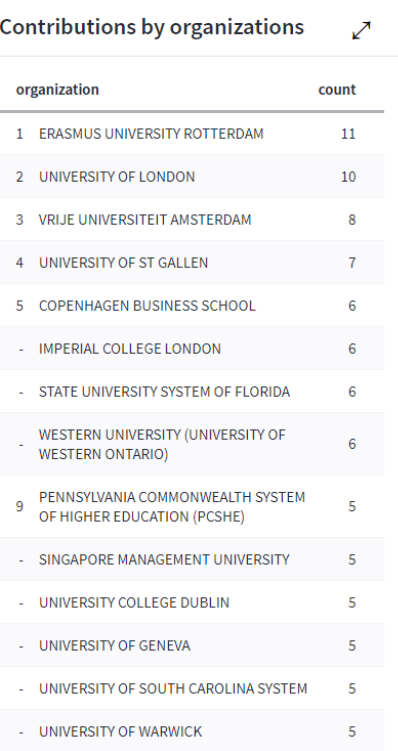

# **Список журналов**

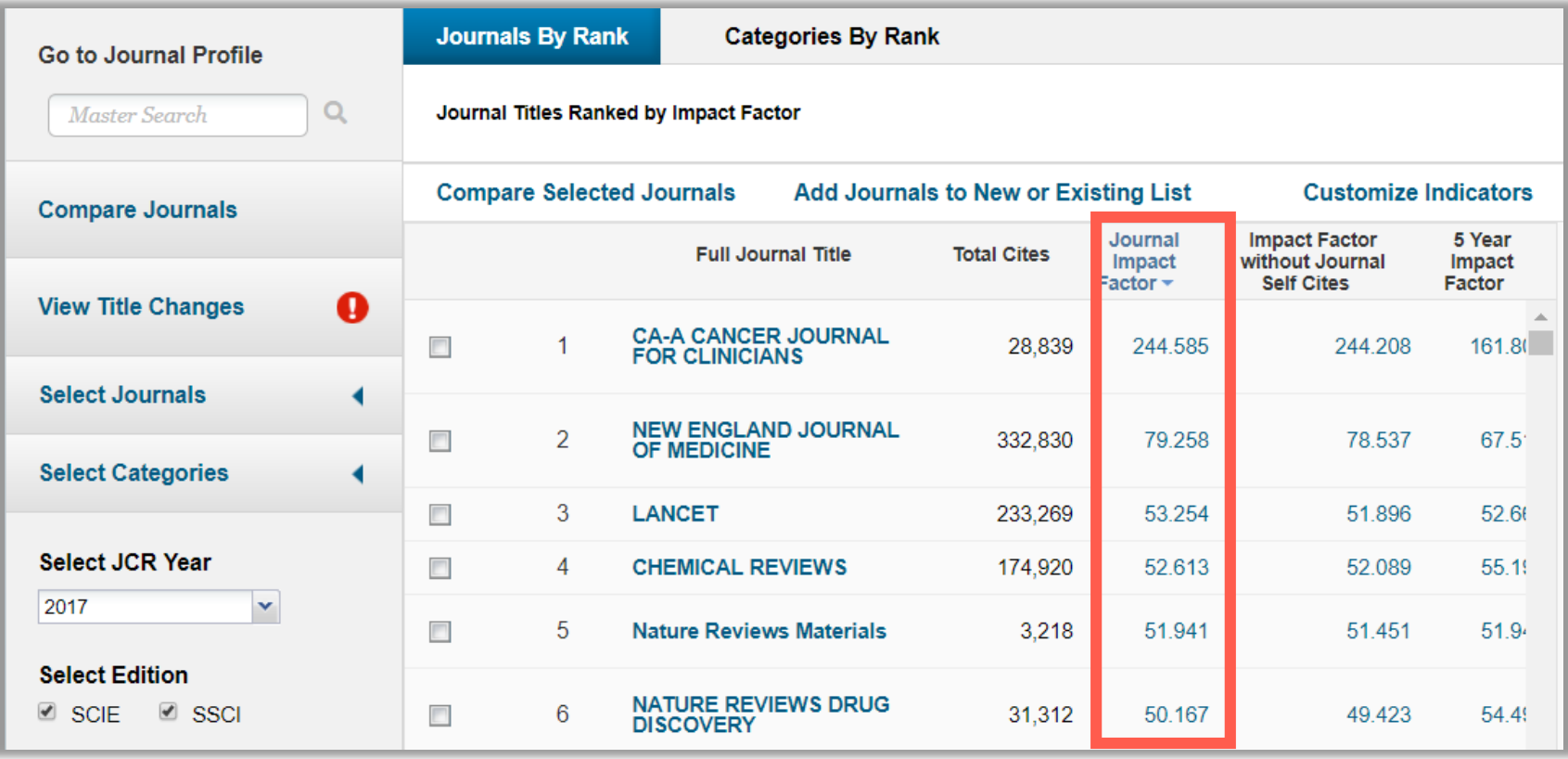

# **Список категорий**

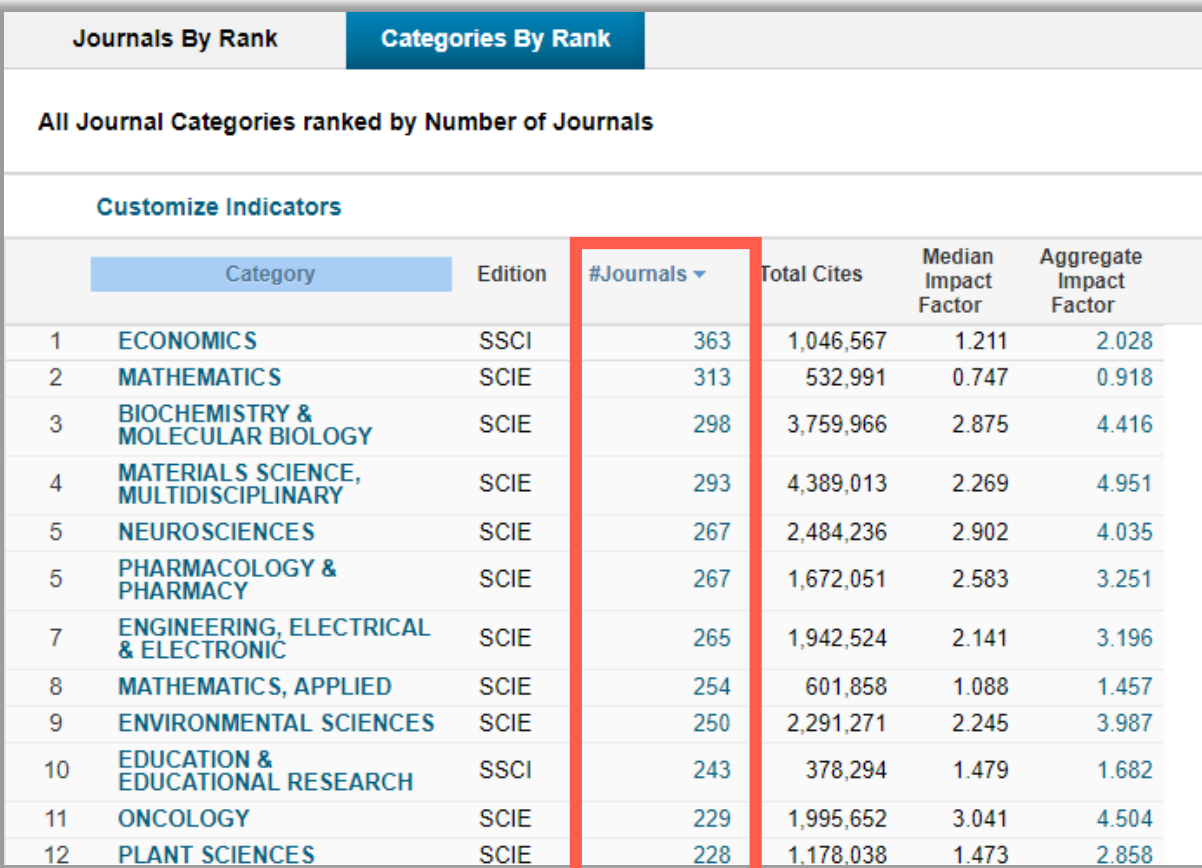

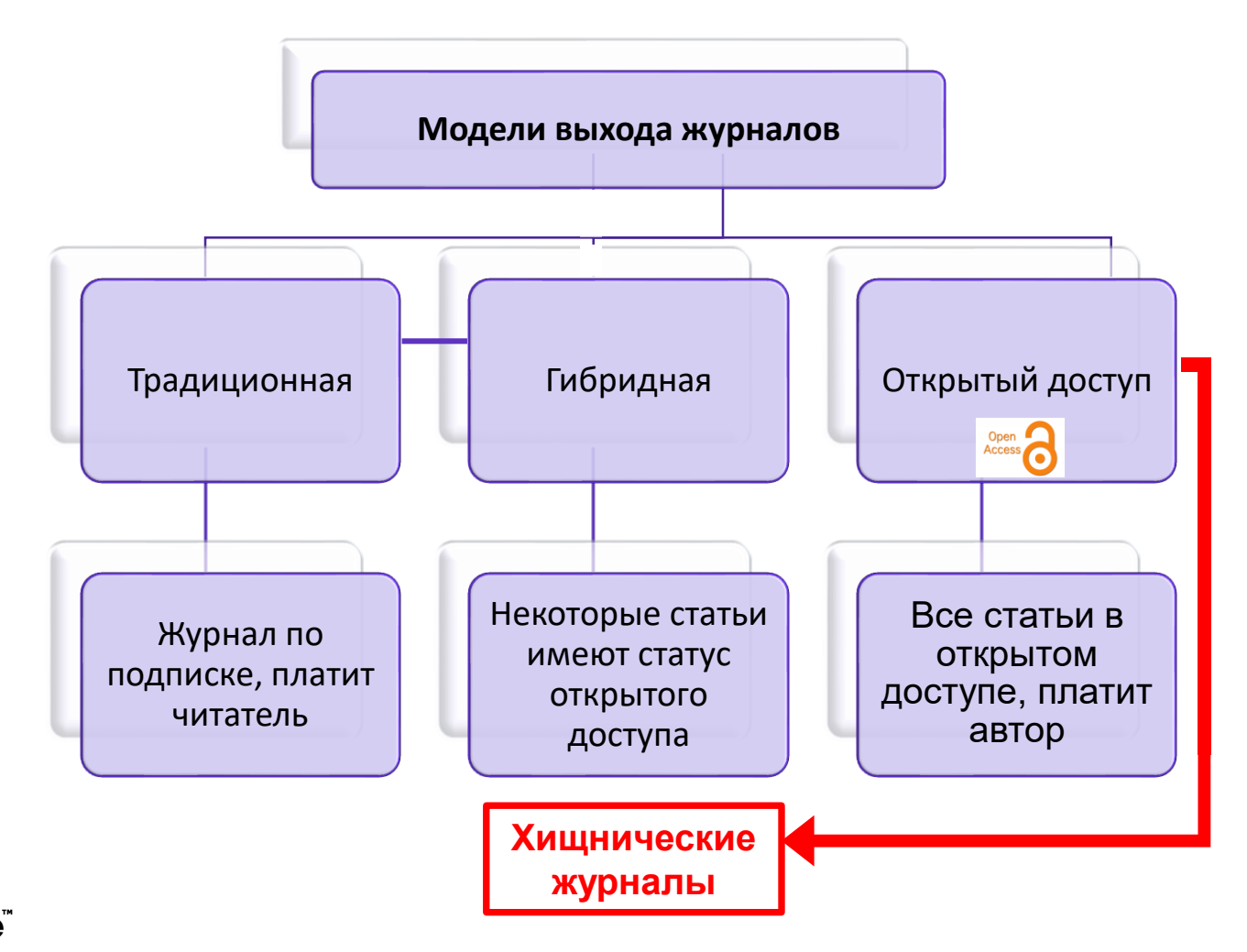

# **Хищнический журнал:**

- Паразитирует на модели золотого открытого доступа
- Выдает себя за научный журнал, хотя таковым не является
- Не следует стандартам научных коммуникаций (проверка на плагиат, рецензирование, отбор статей)
- Термин введен в 2009 году библиотекарем и исследователем Джеффри Биллом, который в 2012-2017 годах вел известный «Список Билла» (Beall's List) (https://beallslist.weebly.com/)

#### **C** Clarivate

# **Признаки хищнических журналов**

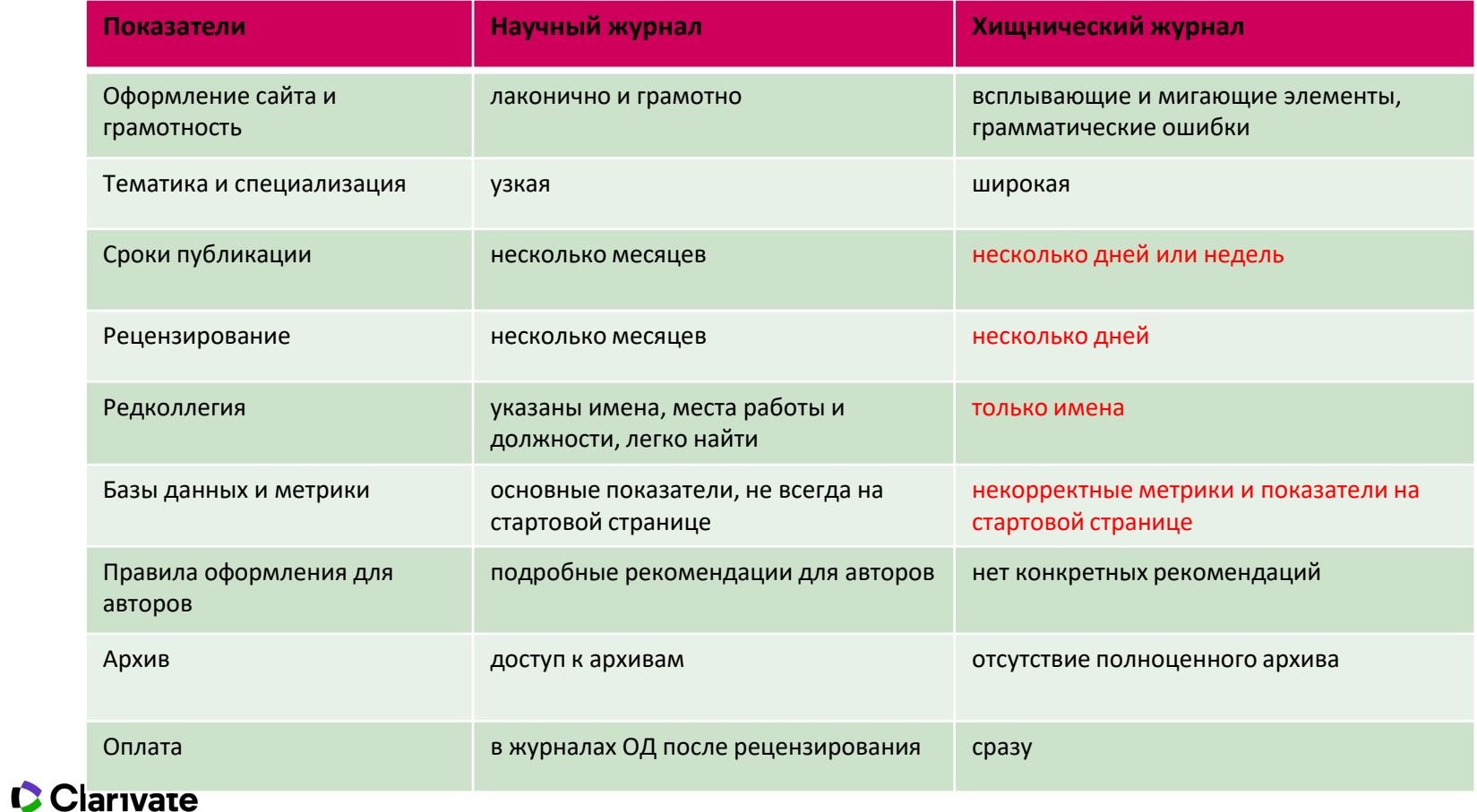

# **Будьте бдительны!**

# **SCIEURO**

Уважаемые авторы!

Приглашаем Вас принять участие в Международной научно-практической конференции, по результатам которой издается сборник в Великобритании. Выходные Данные Великобритании. **Прямые ссылки**, с уже размещенными сборниками, вы можете посмотреть на главной странице нашего сайта *http://www.scieuro.com*: 1. **Британская Библиотека***,* которая интегрирована с Библиотекой Конгресса США и крупнейшими международными базами цитирования. 2. **Web of Science Core Collection** (через ORCID). 3. **Elibrary** https://elibrary.ru/publisher\_titles.asp?publishid=11491 4. В библиотеках *крупнейших университетов мира (Оксфорд, Кембридж, Эдинбург, Уэльс. Дублин)* — только печатные версии. **Ближайшая конференция 14th International Scientific Conference Science and Society 27-29 November 2019. 14-я Международная научно-практическая конференция "Наука и общество" 27-29 ноября 2019 года.**Clarivate Insert footer 18

# **Варианты открытого доступа**

#### Открытый доступ

- Все в открытом доступе ෧  $(10.229.790)$
- Bronze (5,356,888)
- Опубликованные со статусом Green (3,170,211)
- DOAJ Gold (3,004,278)
- Другой статус Gold (816,264)
- Принятые со статусом Green  $(598, 056)$

Дополнительные сведения о версиях в открытом доступе в Web of Science

**DOAJ Gold –** cтатьи, опубликованные в Directory of Open Access Journals (DOAJ).

**Другой статус Gold** – преимущественно статьи из гибридных журналов c лицензией Creative Commons

**Бронзовый открытый доступ** – смешанная категория, куда входят отдельные статьи и выпуски журналов на сайте издательств (нерегулярный открытый доступ). Например, статьи открытые для публичного доступа в рекламных целях.

**Опубликованные со статусом Green** и **Принятые со статусом Green –** публикации из институциональных и тематических репозиториев. Версии статей могут отличаться от финальной опубликованной версии и обозначены соответствующим образом.

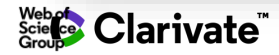

**Журналы открытого доступа на платформе Web of Science**

> **Всего 4000+ журналов**

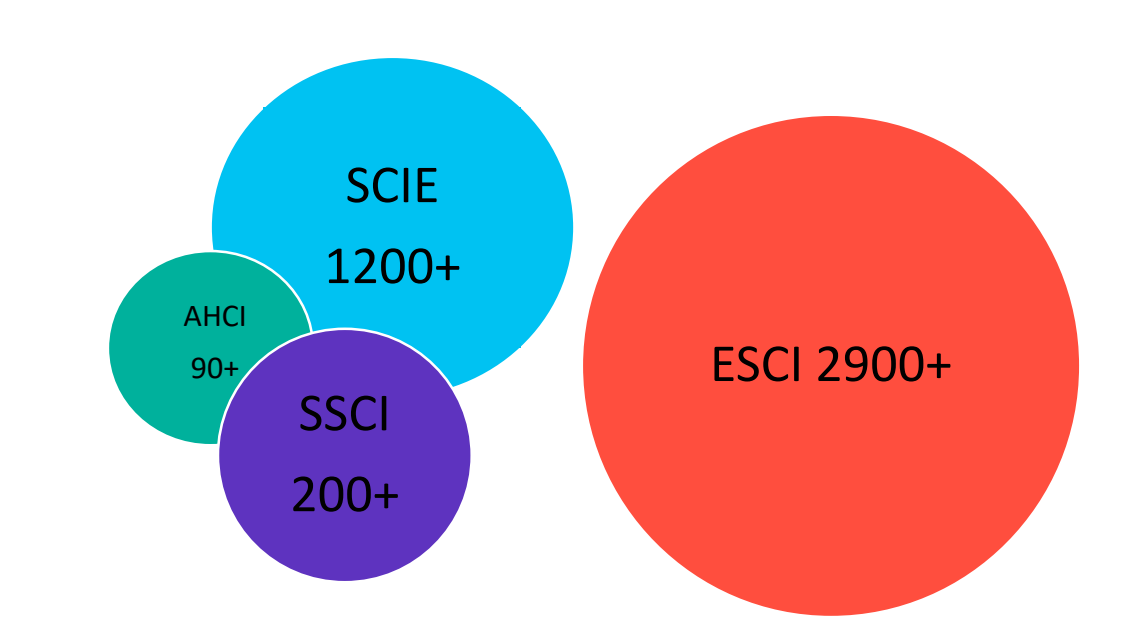

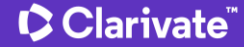

# **ПОДБОР ЖУРНАЛА WEB OF SCIENCE**

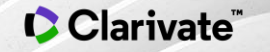

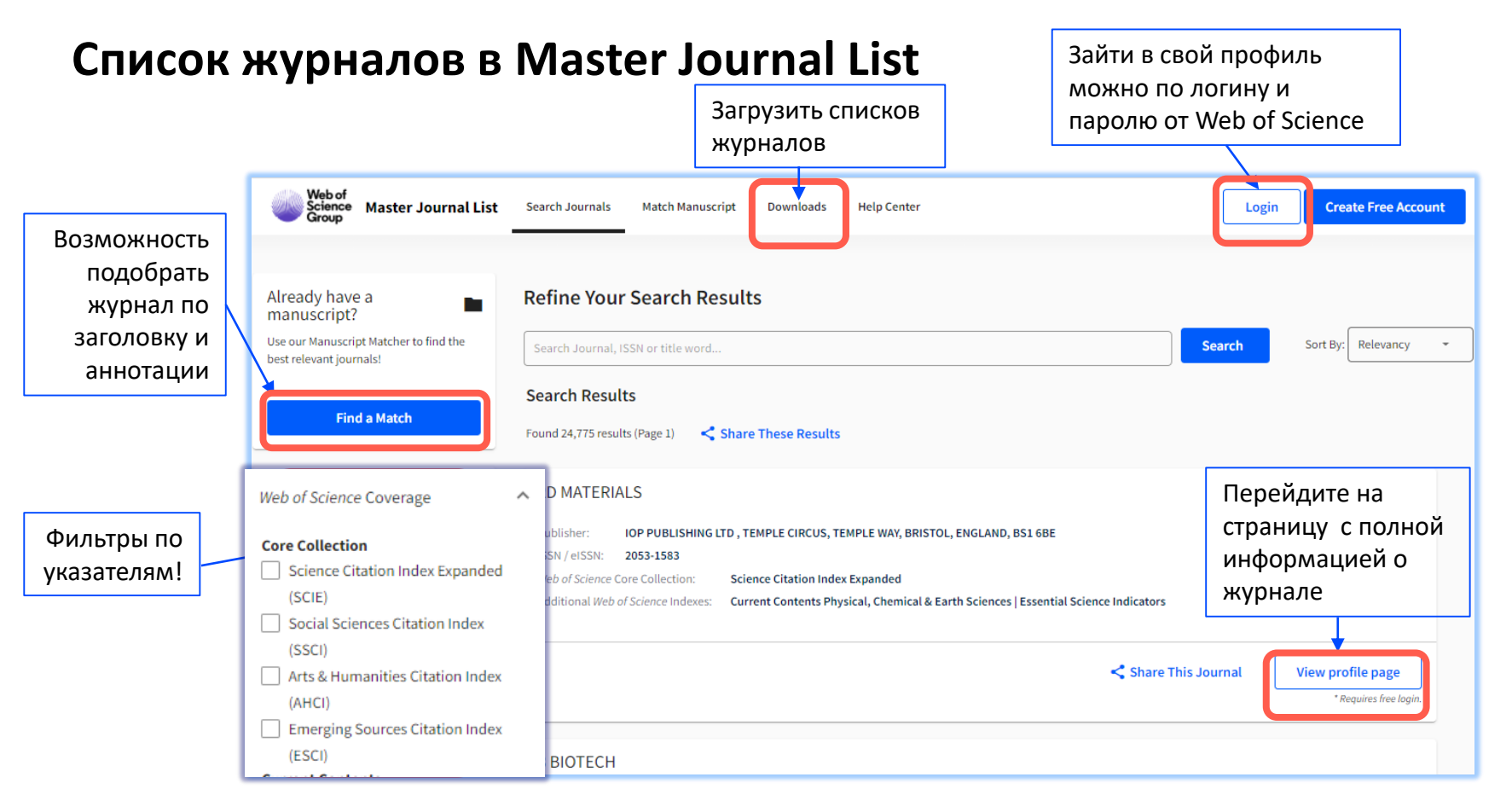

#### **C** Clarivate

#### https://mjl.clarivate.com/search-results

# **Что уже написано по интересующей вас теме?**

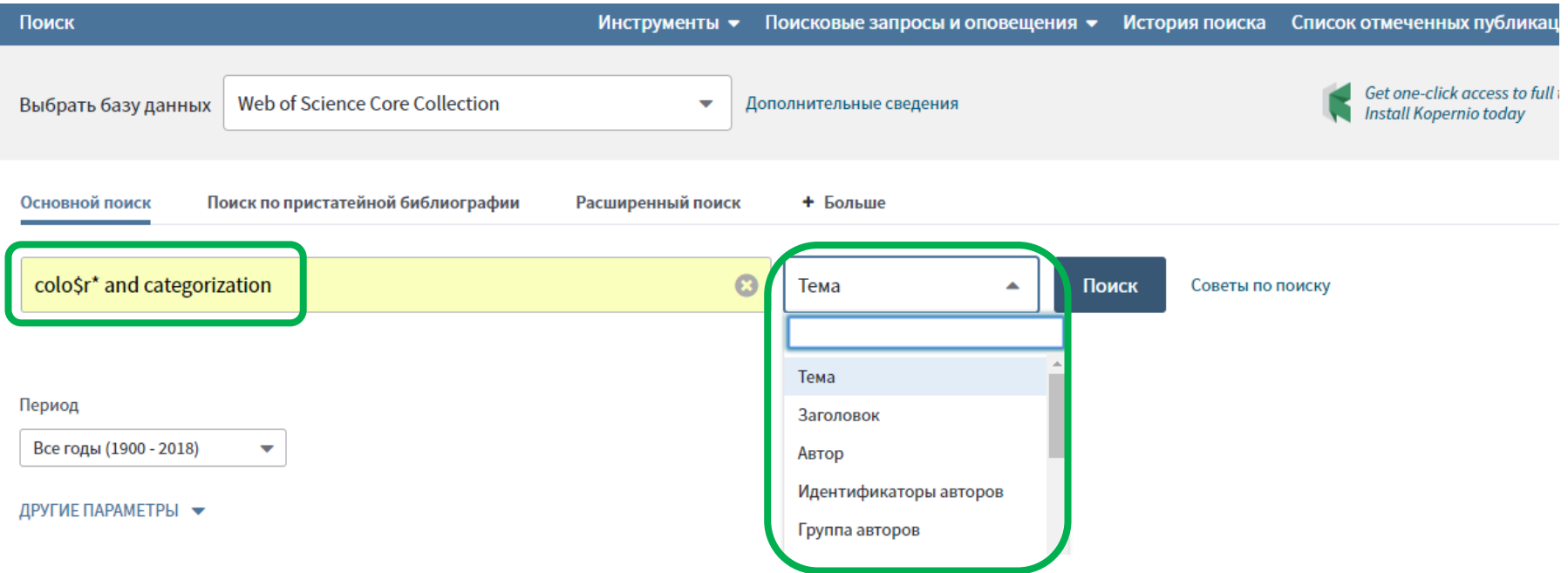

# **Что уже написано по интересующей вас теме?**

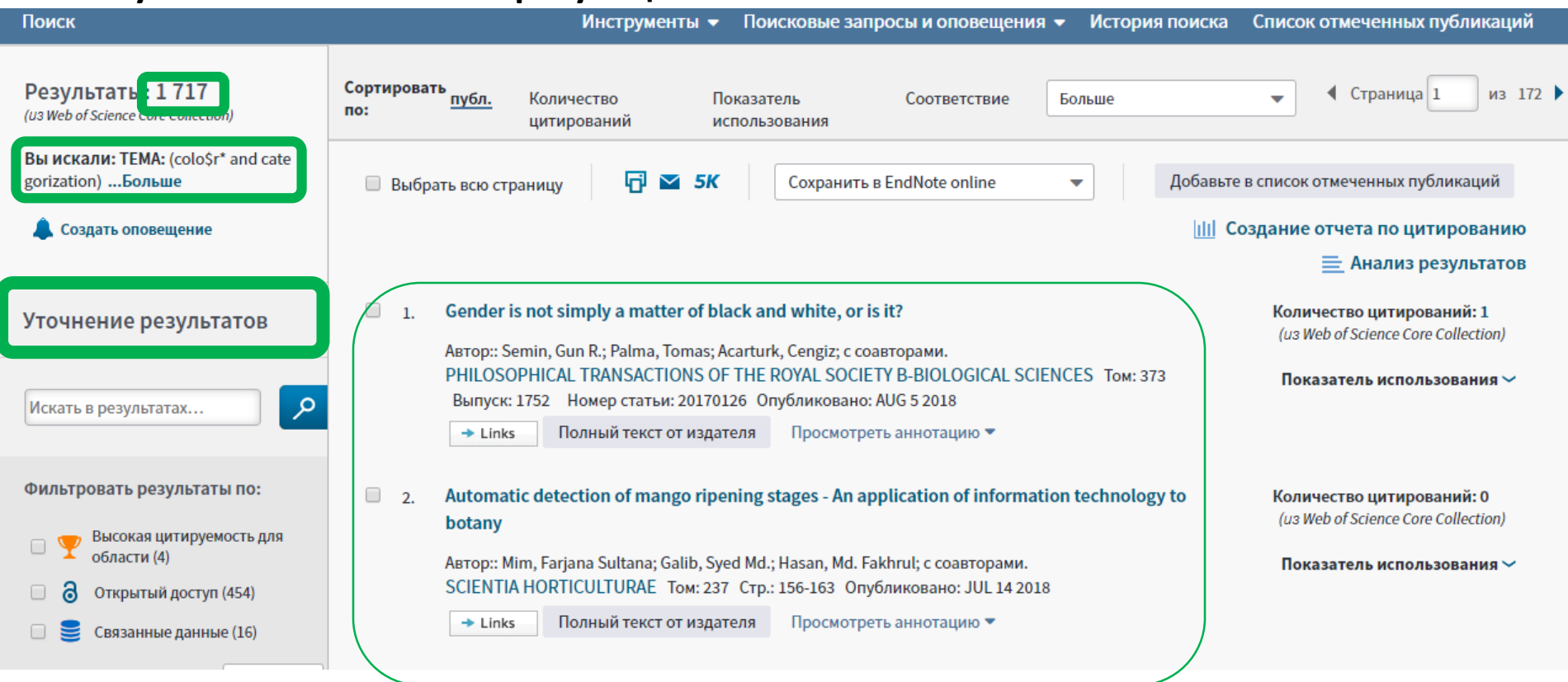

## **Информация о журнале под каждой статьей в Web of Science**

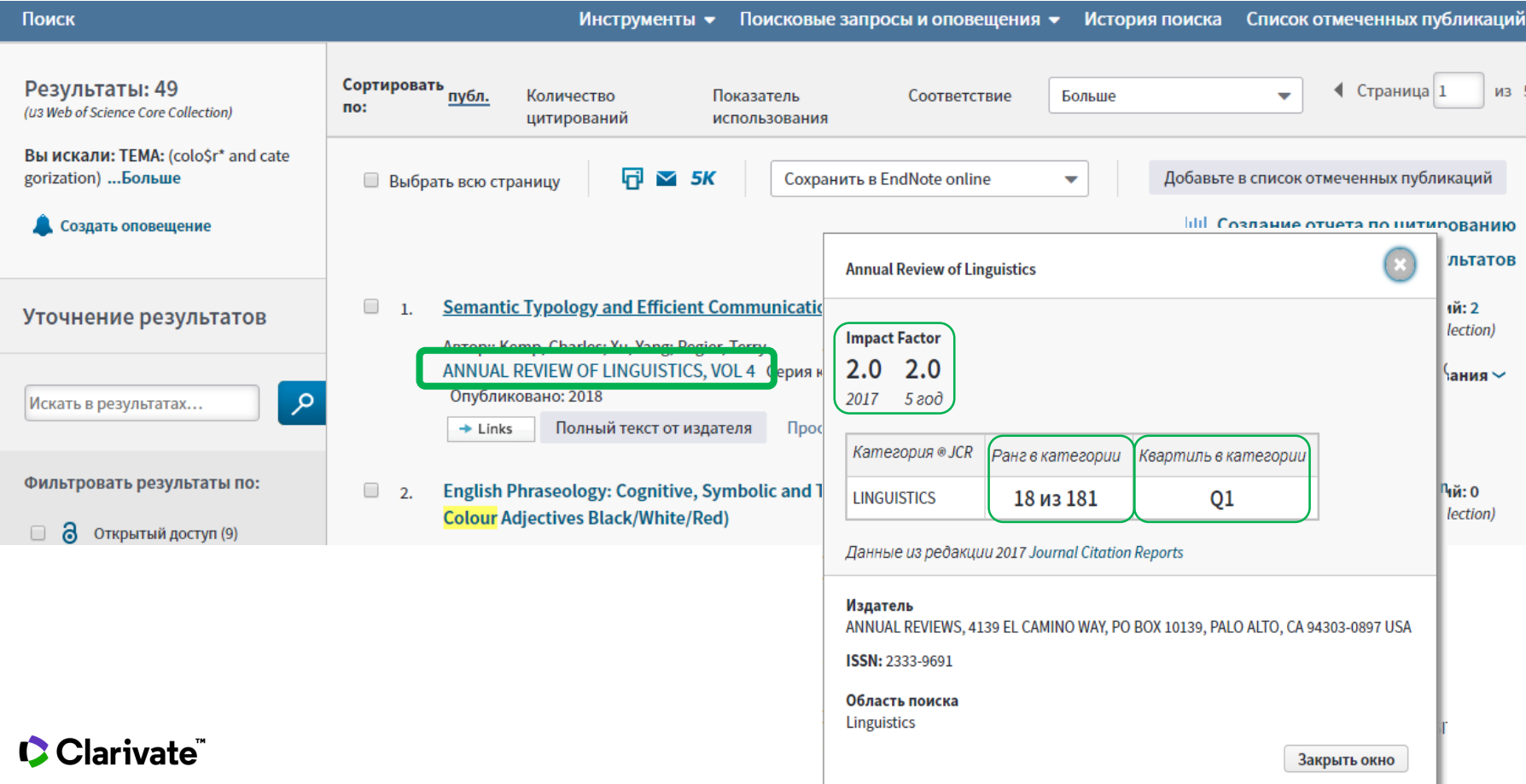

#### **Анализ полученных результатов**

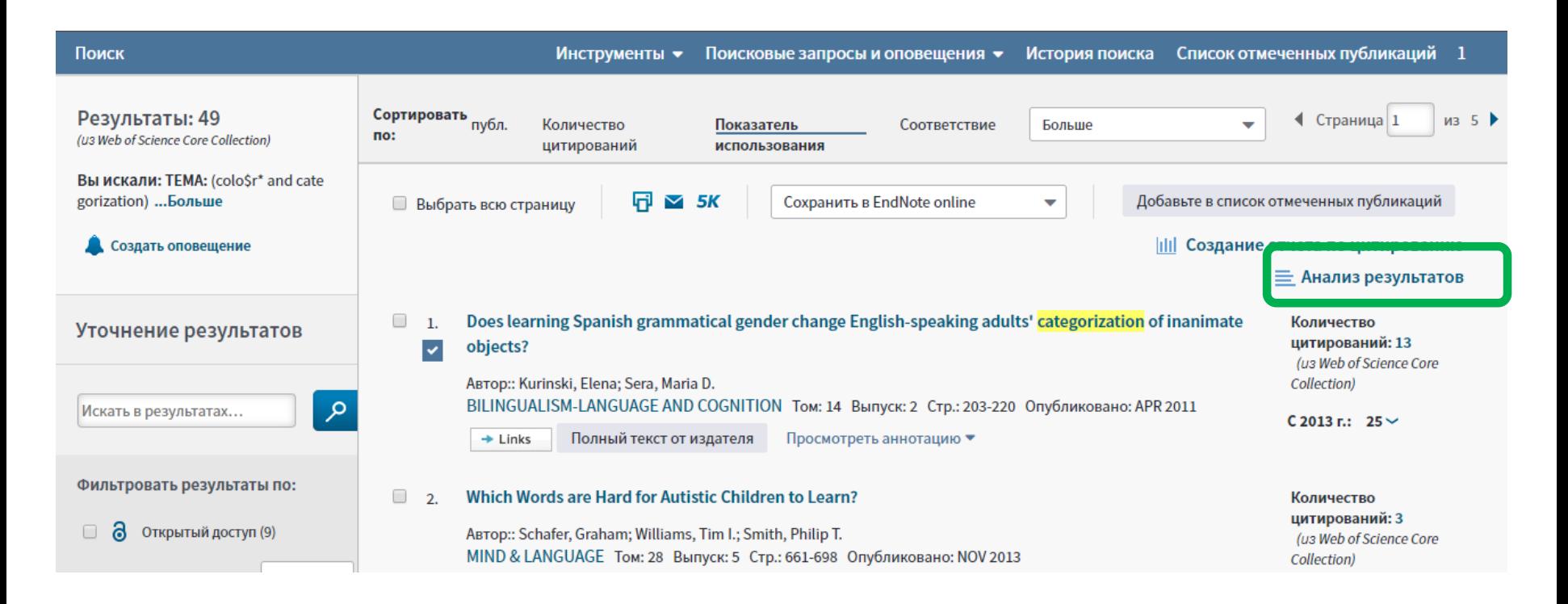

#### **C** Clarivate

## **Можно увидеть сводные данные по разным полям, например, в каких изданиях публикуется больше всего работ по вашей тематике**

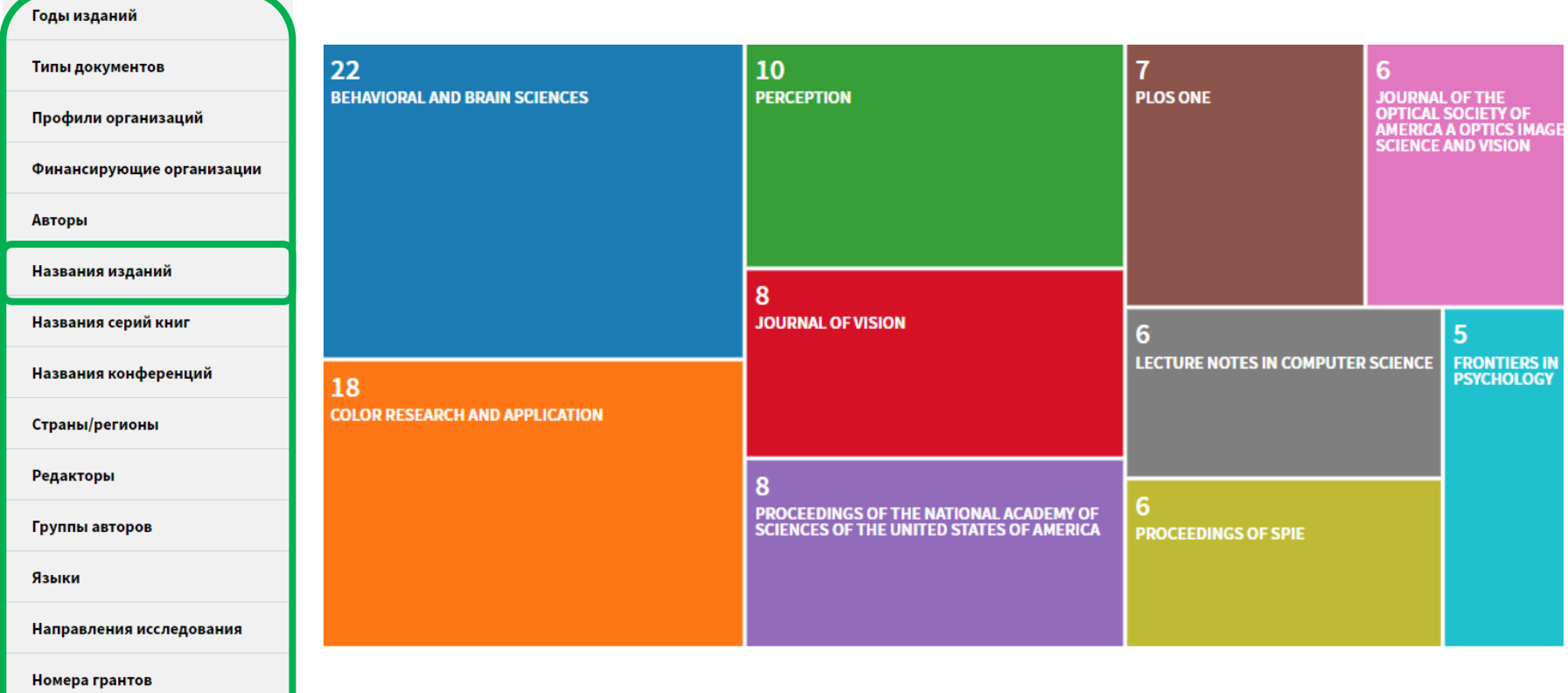

Организации

**Ulai Ivalc** 

# **… и скачать себе список этих изданий**

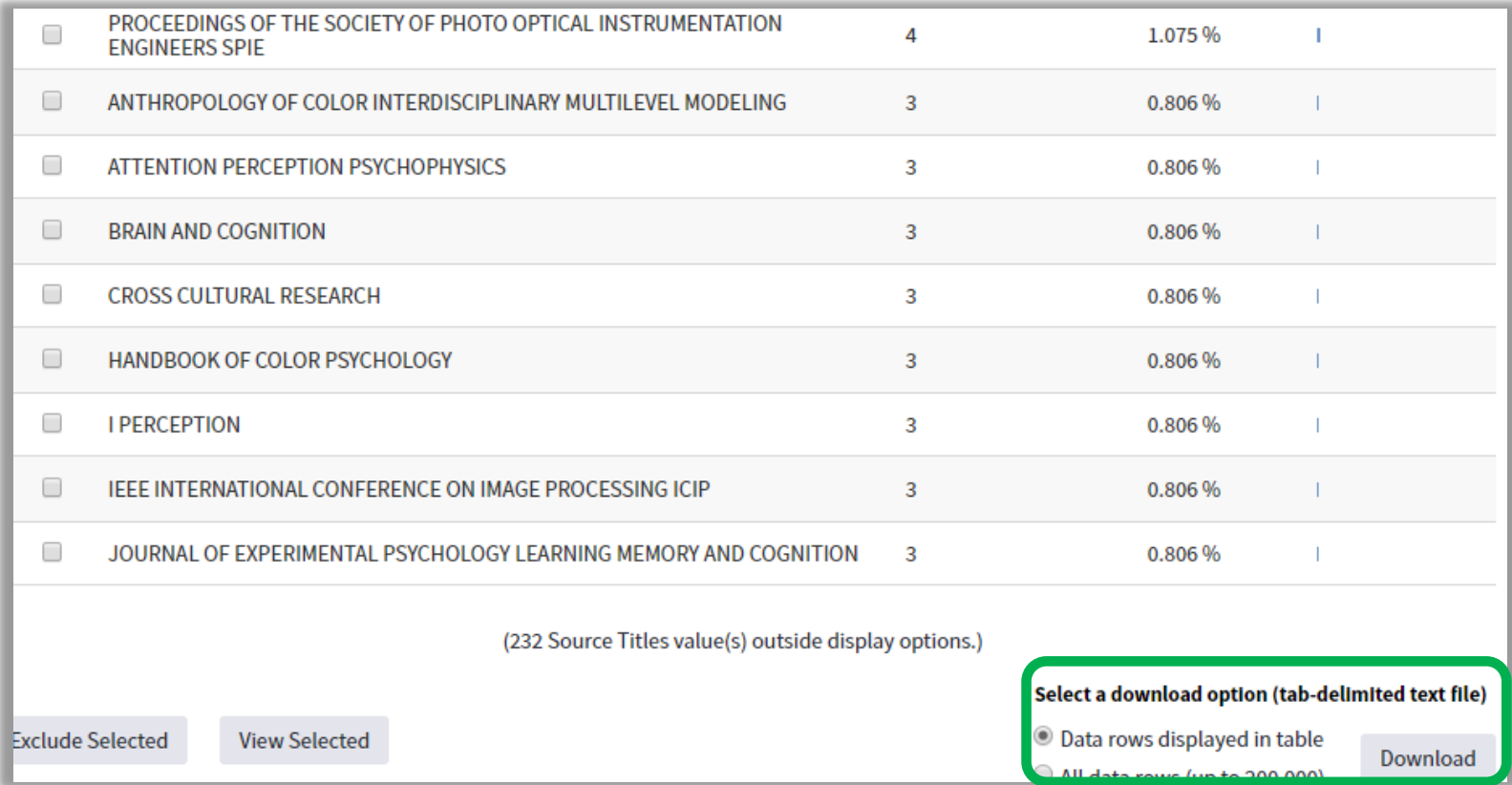

# **Оповещения о новых публикациях**

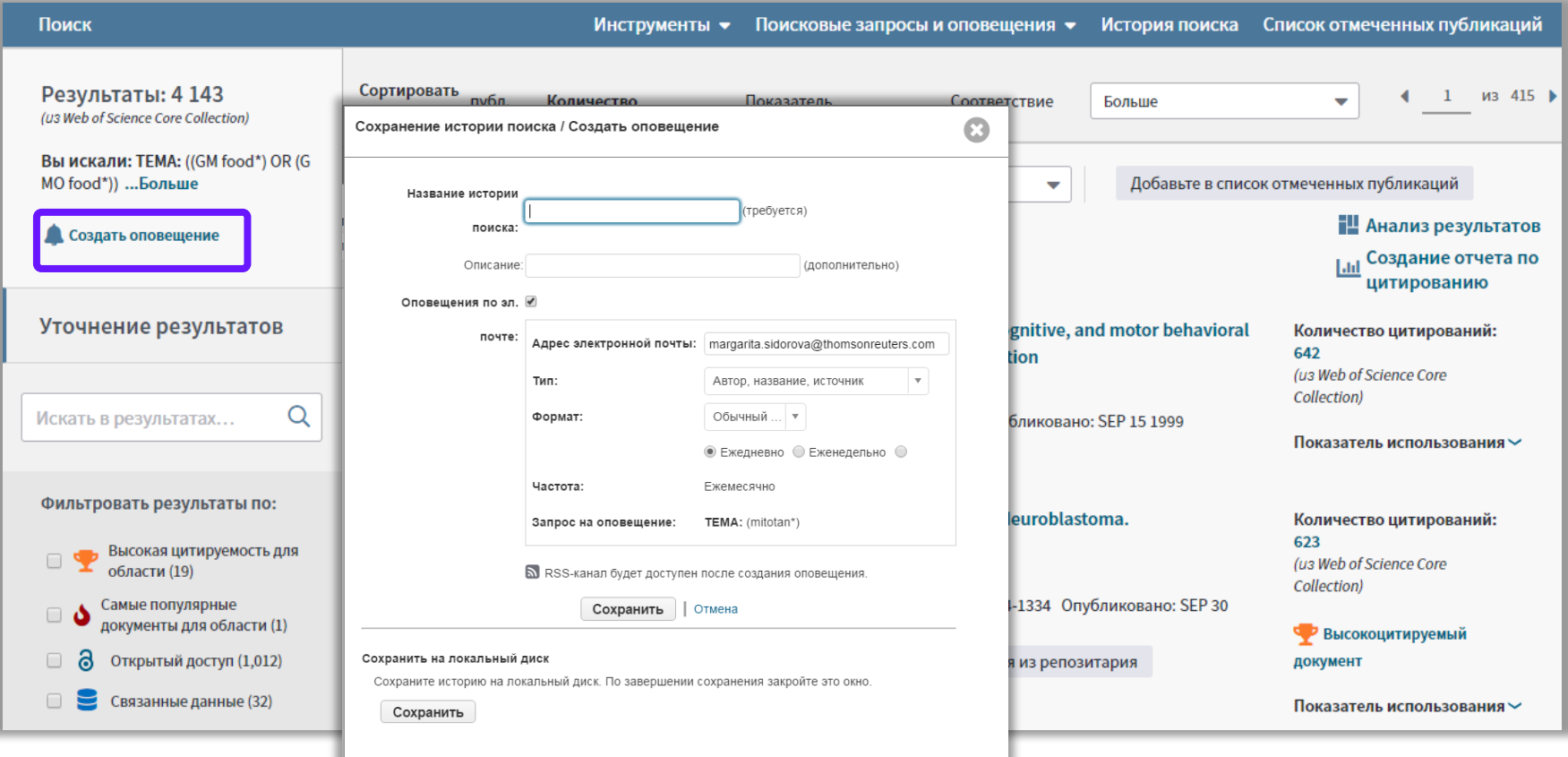

# **Оповещение о новом выпуске журнала**

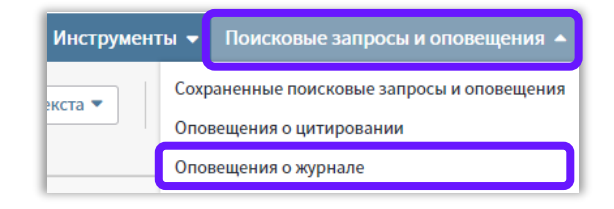

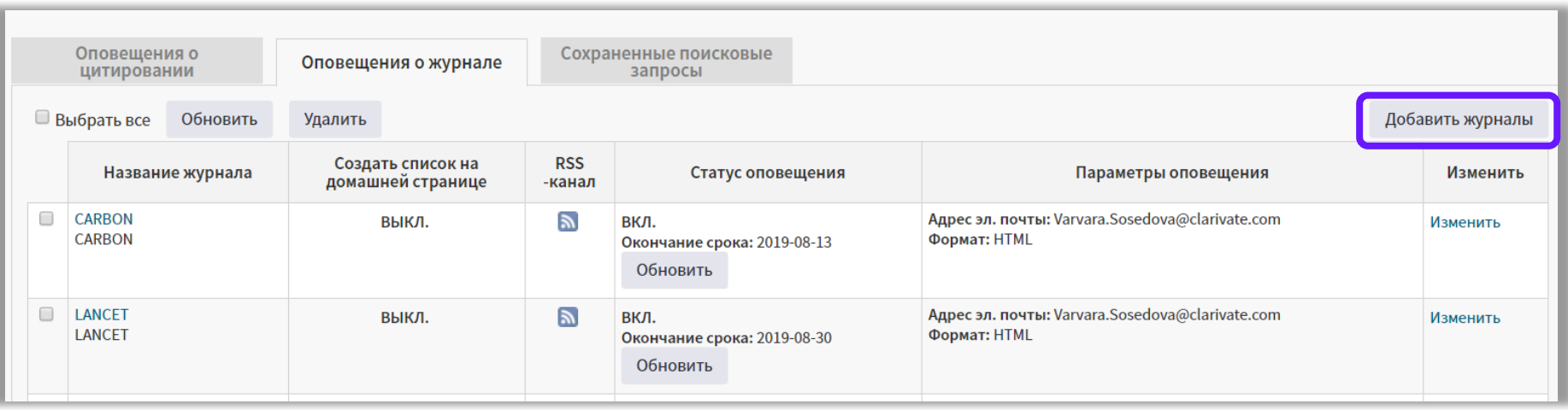

# **Управление оповещениями**

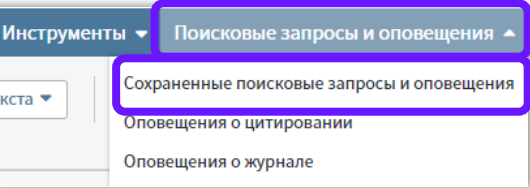

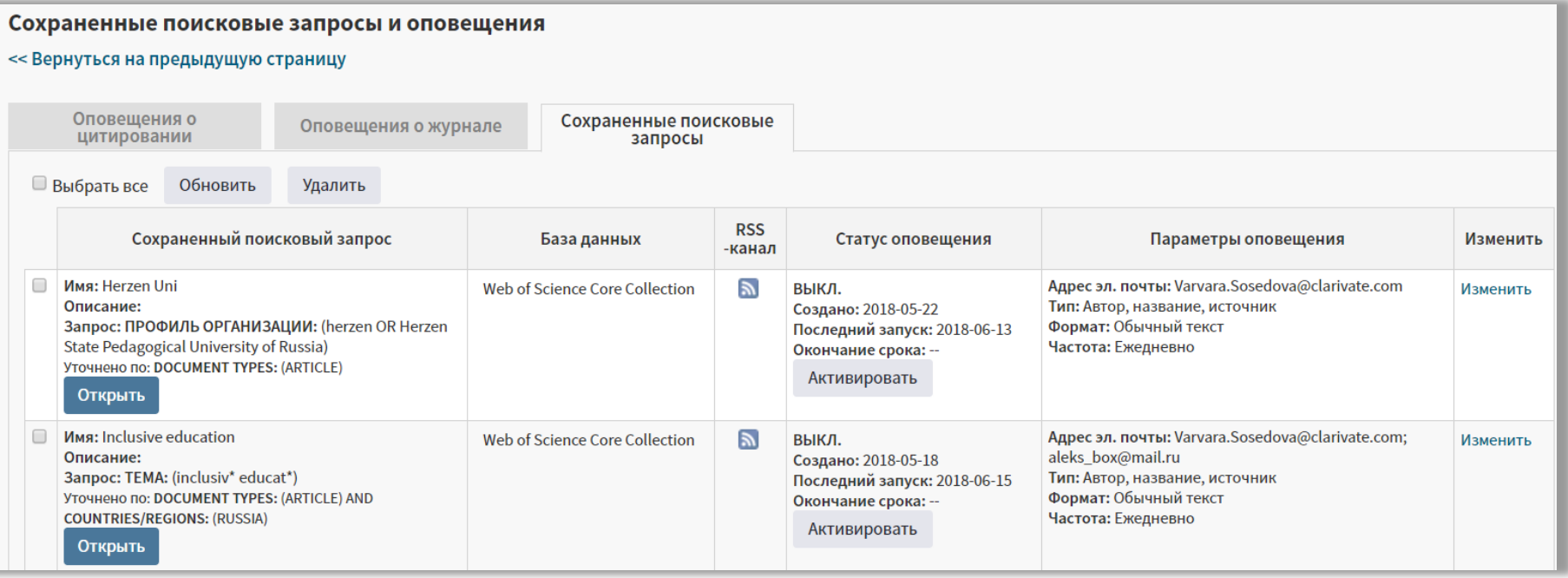

# **ПРОФИЛИ АВТОРА В**

# **WEB OF SCIENCE И PUBLONS**

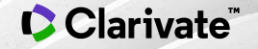

# **Подборки работ автора в Web of Science**

CClarivate

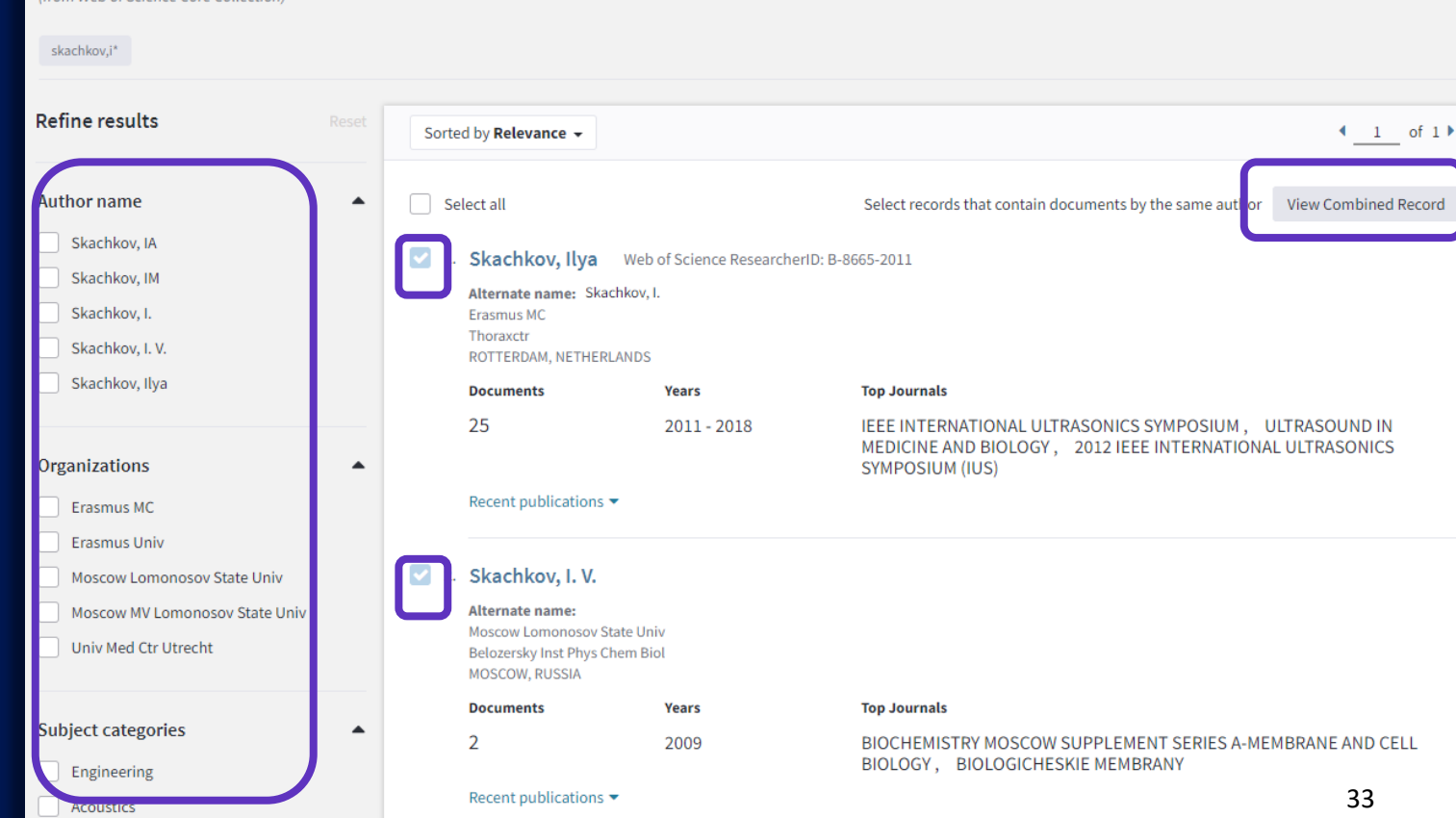

(from Web of Science Core Collection)

Results: 4 author records  $\theta$  BETA

## **Неподтвержденная запись автора в Web of Science**

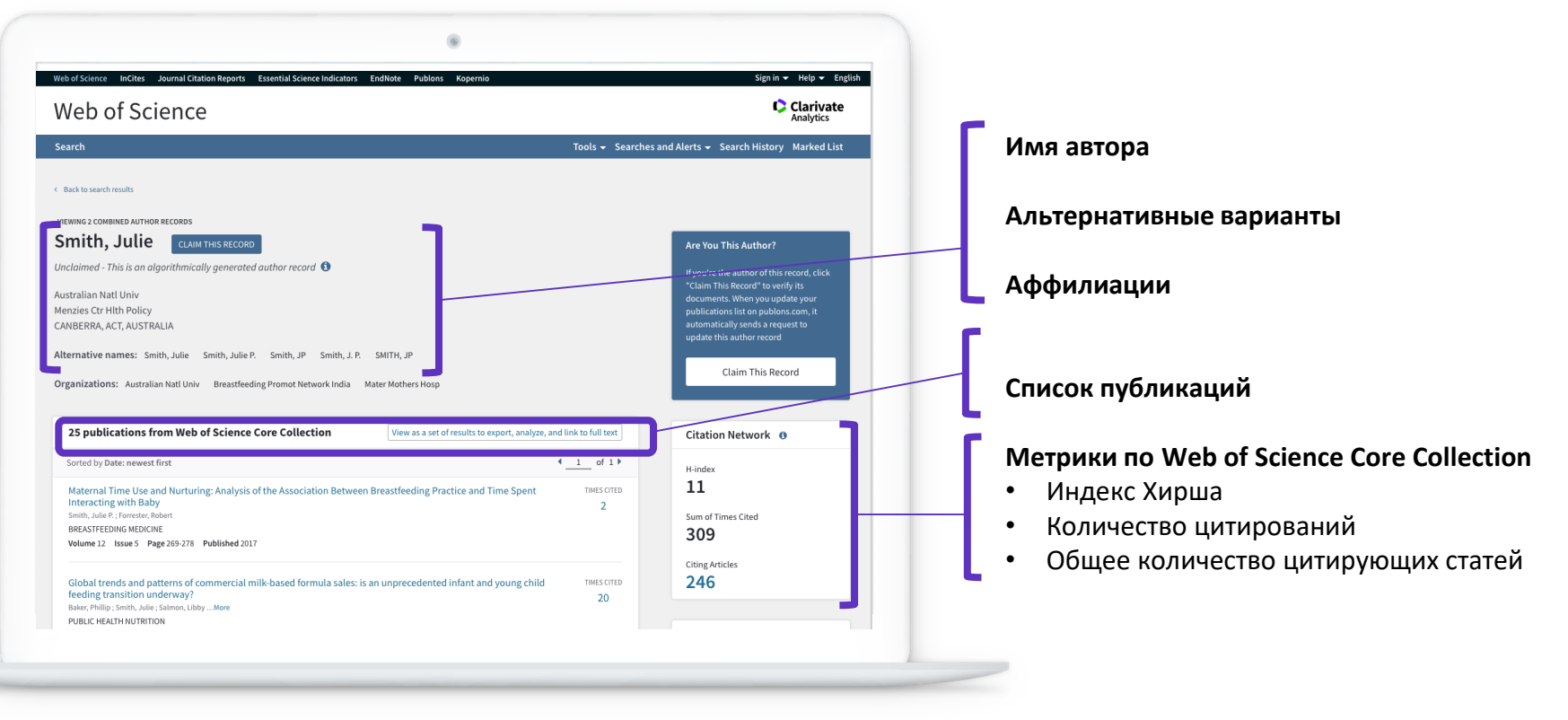

#### **C** Clarivate

## **Неподтвержденная запись автора в Web of Science**

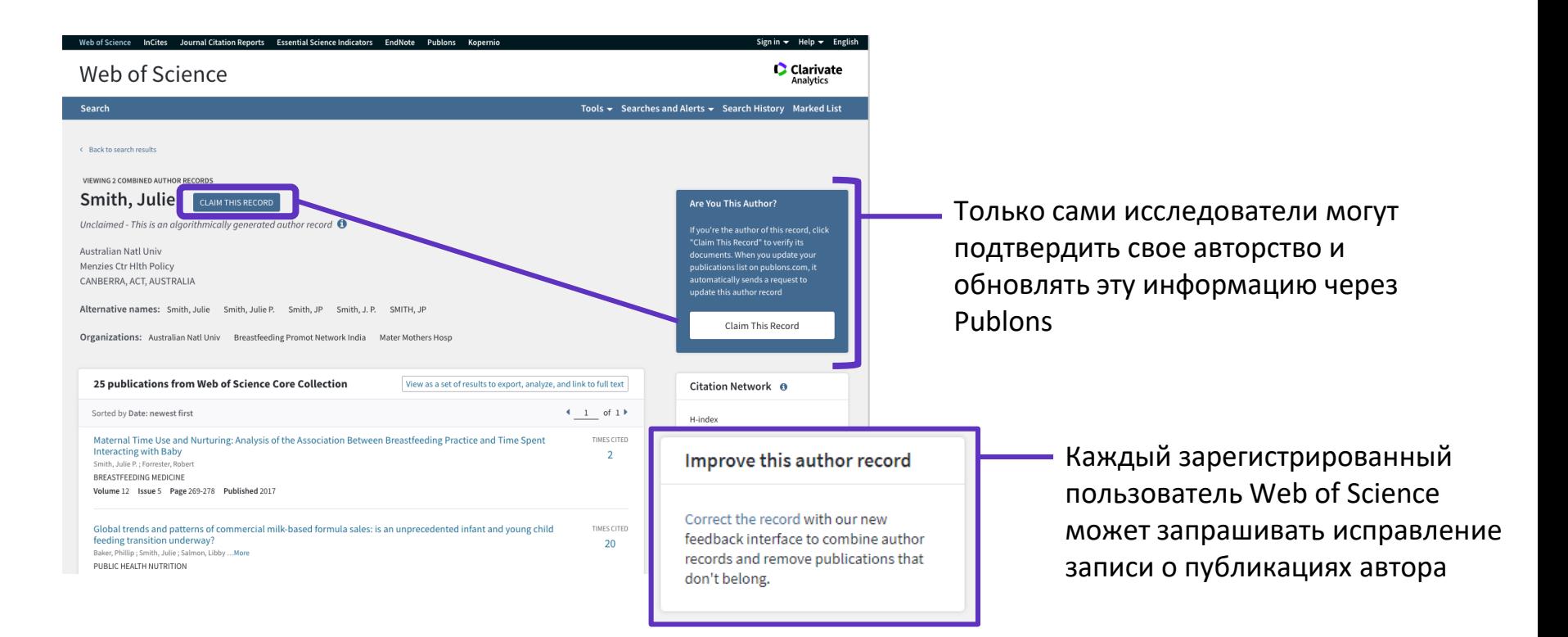

#### **C** Clarivate

# **Внесение правки в авторские подборки**

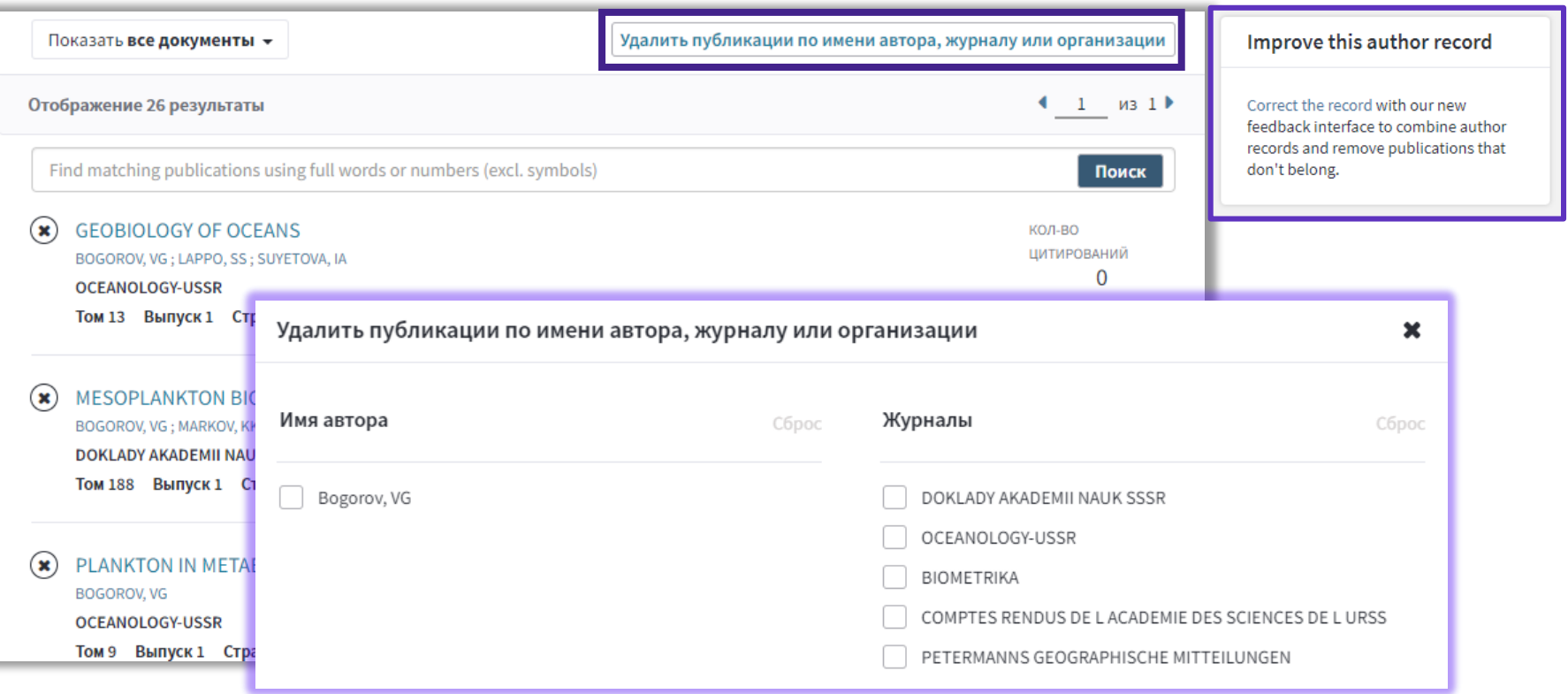

# **Подтвержденная запись автора в Web of Science**

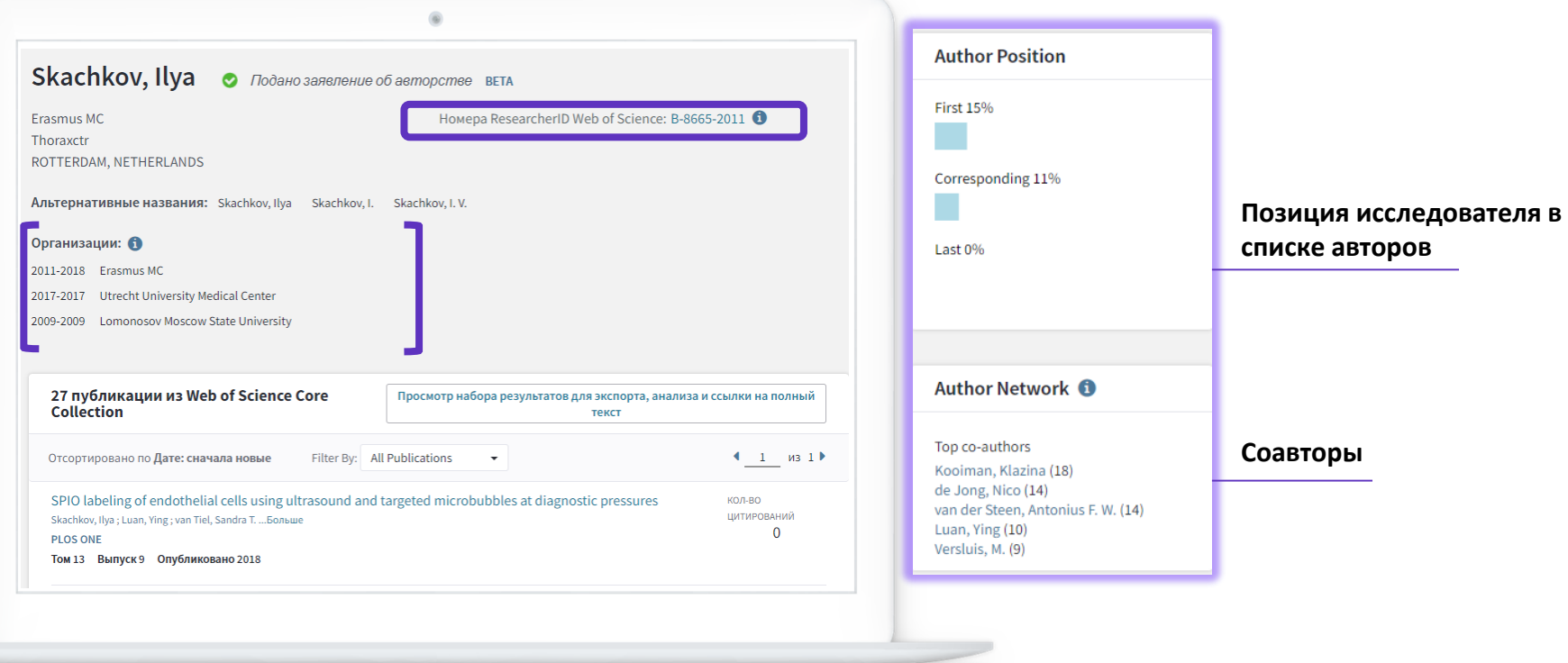

**Отчет по цитированию с показателем индекса Хирша**

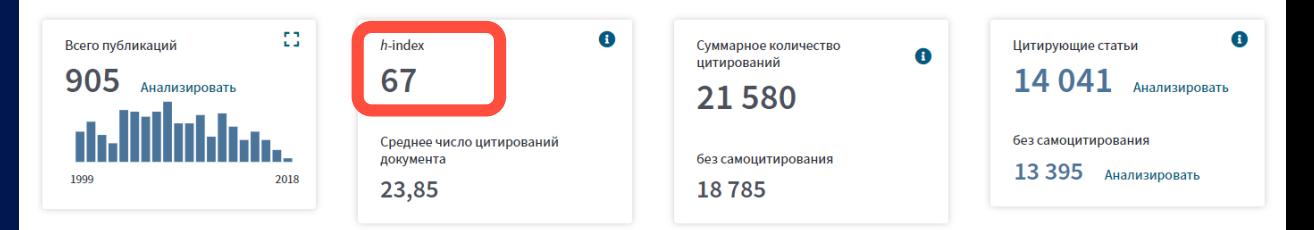

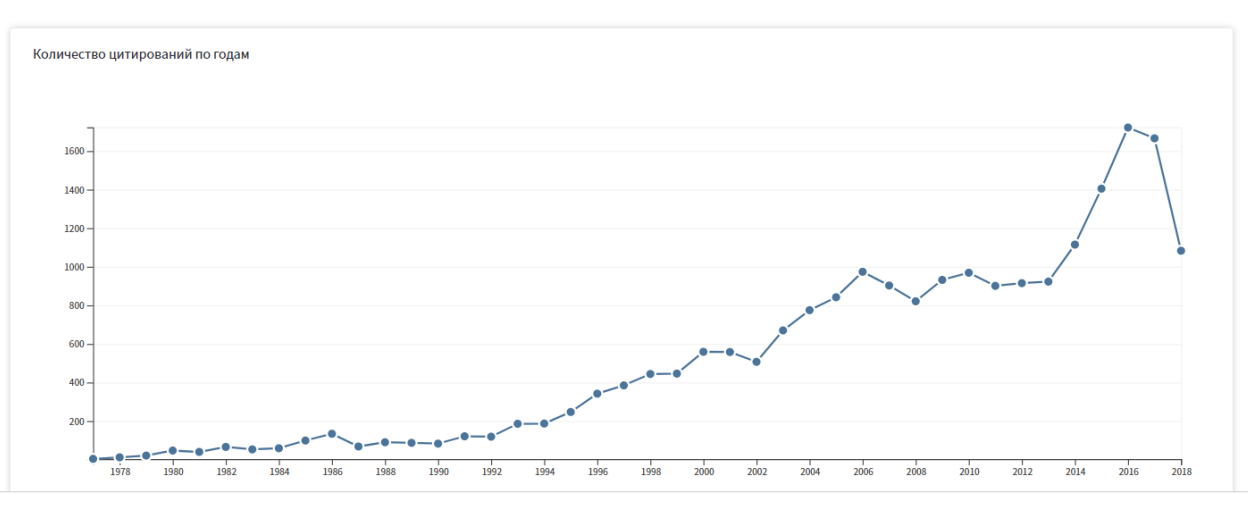

# **ПОДТВЕРЖДЕНИЕ СПИСКА ПУБЛИКАЦИЙ В WOS**

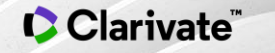

# **Поиск по имени автора**

Clarivate

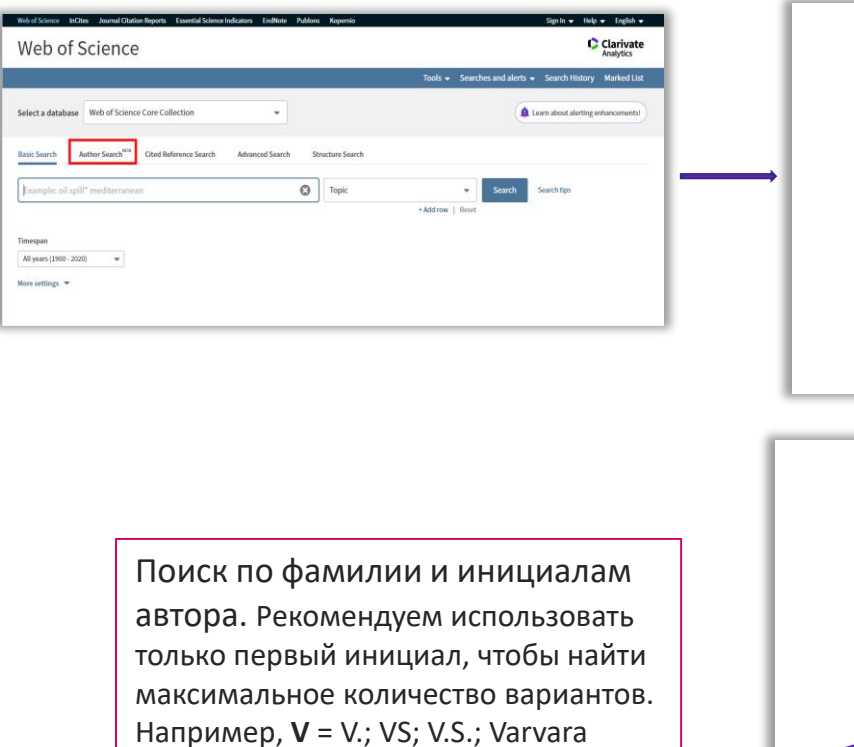

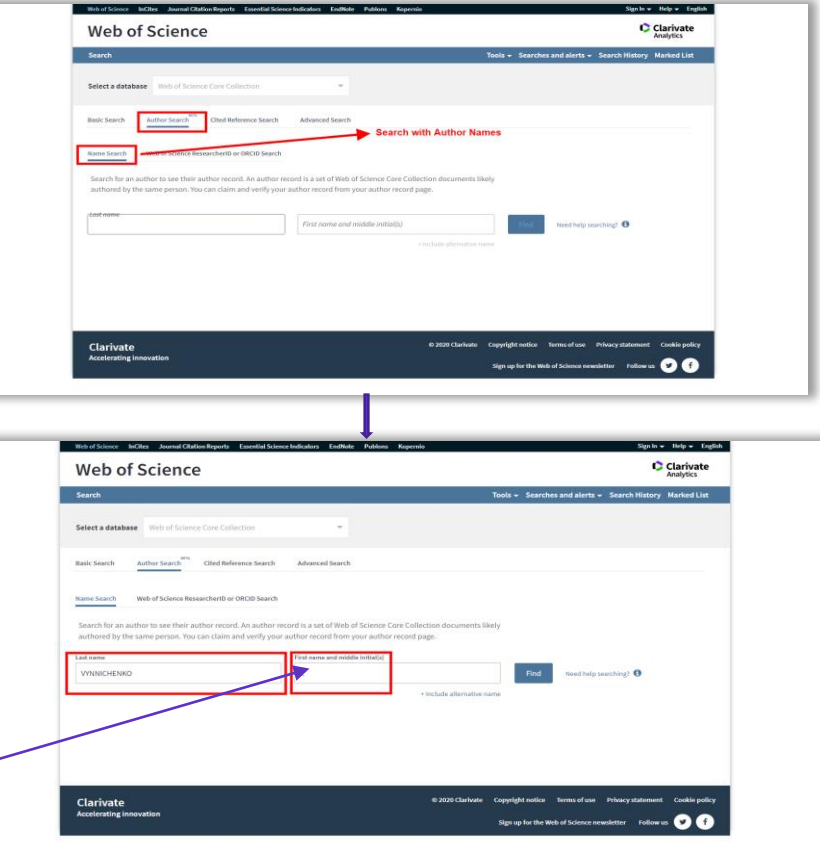

40

# **Подтверждение списка публикаций**

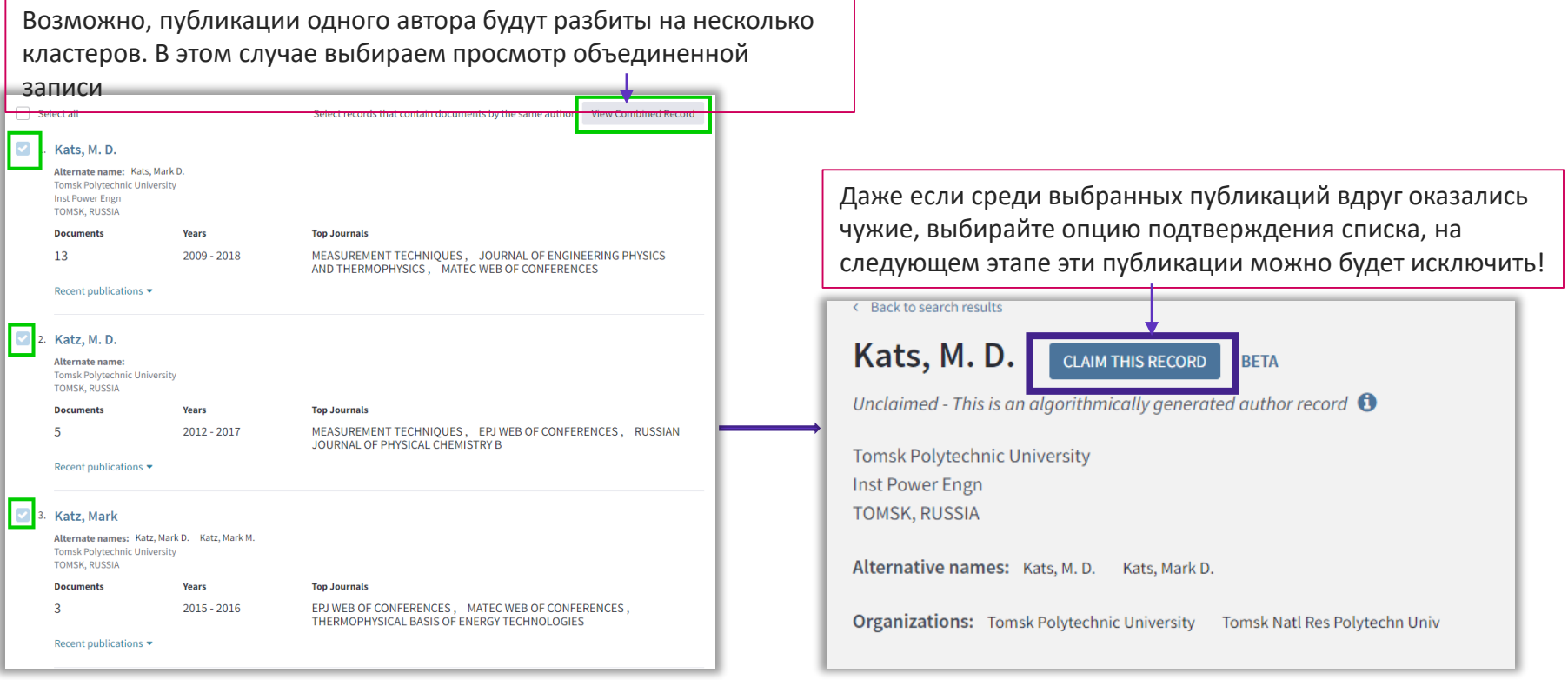

# **Подтверждение списка публикаций и профиль исследователя Publons**

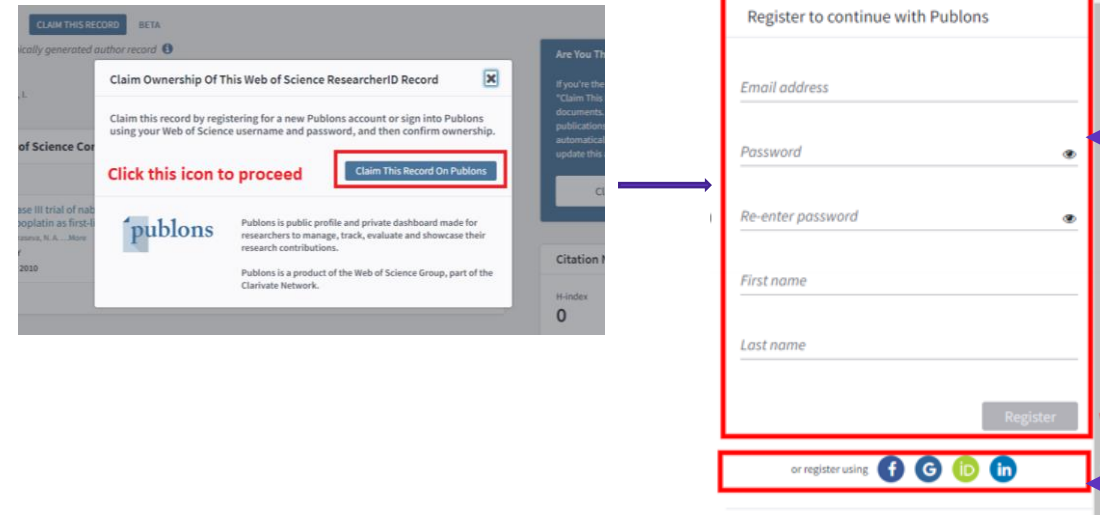

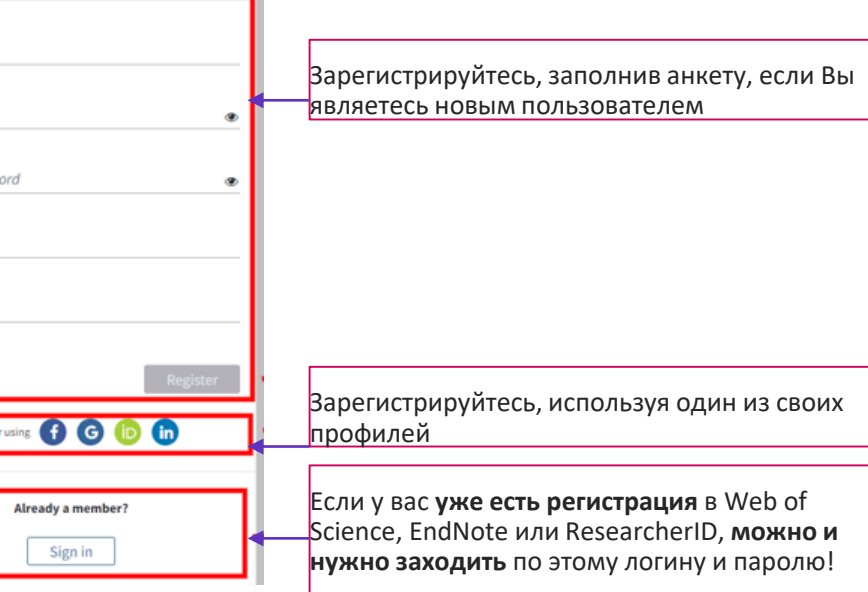

# **Добавление публикаций к профилю**

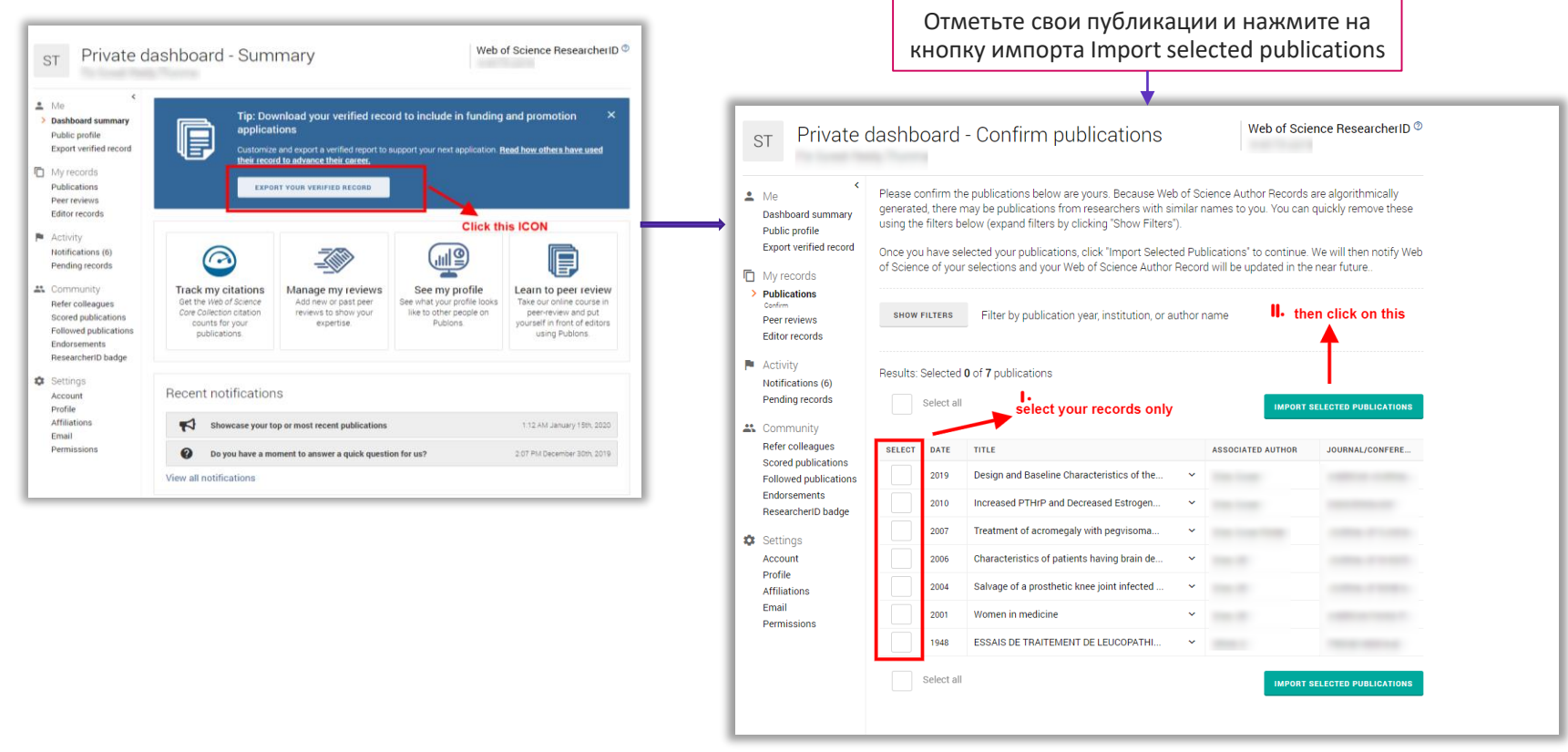

# **Редактирование профиля Publons**

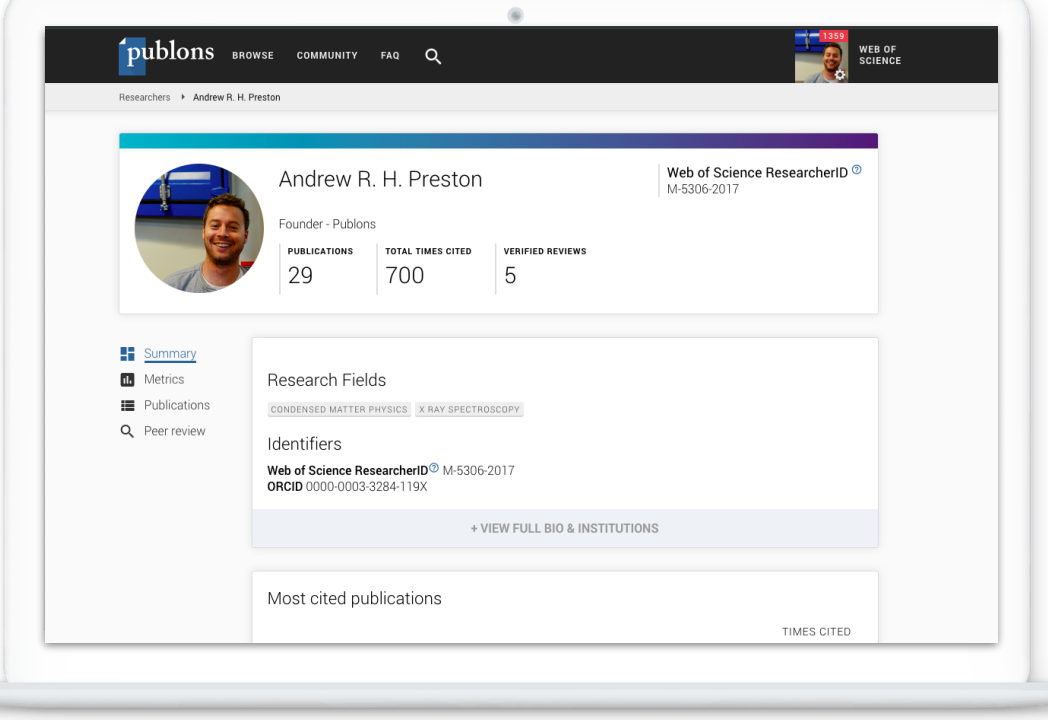

**Авторы могут управлять своим профилем в**  *Web of Science* **с помощью** *Publons***, который передает исправления в** *Web of Science* **и ORCiD.**

**Если у исследователя еще нет публикаций в Web of Science, номер ResearcherID может быть присвоен только по запросу в службу поддержки info@publons.com**

# **Доступ к Publons**

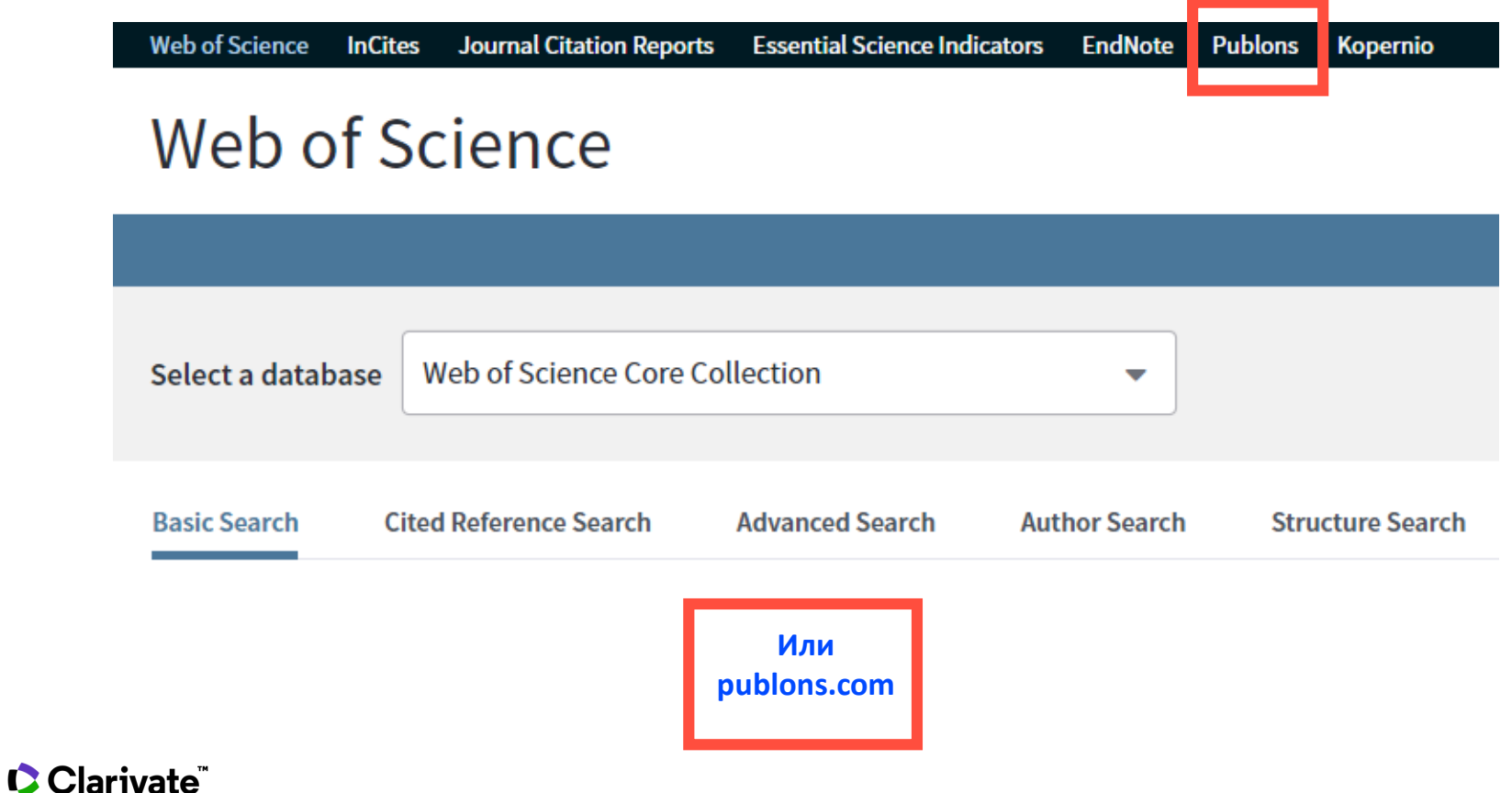

# **Возможности профиля Publons**

# **сегодня** • Добавление своих публикаций напрямую из Web of Science

- Показатели цитирования из Web of Science Core Collection
- Подтвержденные рецензии для журналов
- Отражение вашей редакторской деятельности
- Создание полного отчета о вашей научной деятельности в pdf
- Карта цитирований Ваших публикаций

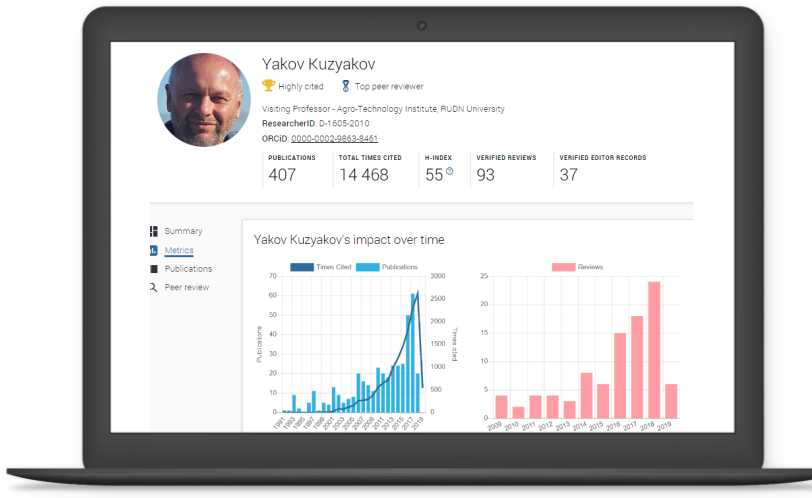

ublons **BROWSE COMMUNITY FAQ** 

Private Dashboard ▶ Summary

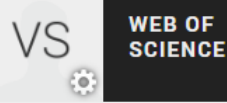

 $\overline{\mathsf{x}}$ 

VS

# Private Dashboard - Summary

For Varvara Sosedova

#### Me

**Dashboard summary** Public profile **Export verified record** 

#### 肩 Mv records

**Publications** Peer reviews **Editor records** Awards

Activity **Notifications** Pending records

 $\frac{11}{21}$  Community Refer colleagues

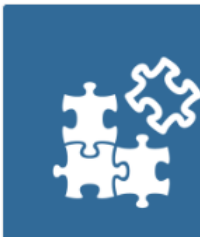

Track my citations

Get the Web of Science

citation counts for your

publications.

#### Tip: Improve your profile by showcasing your peer review expertise

Getting recognition for all your peer review work is easy and helps demonstrate your expertise and standing in your field.

**MANAGE YOUR REVIEW RECORDS** 

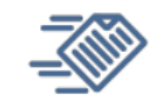

#### Manage my reviews

Add new or past peer reviews to show your expertise.

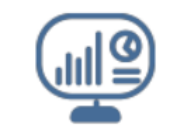

#### See my profile See what your profile looks like to other people on Publons.

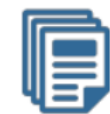

Export my record Download your record for funding or promotion applications.

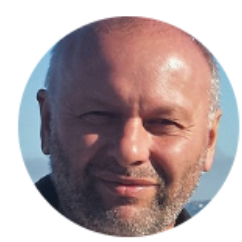

#### Yakov Kuzyakov

Highly cited 8 Top peer reviewer

Visiting Professor - Agro-Technology Institute, RUDN University ResearcherID: D-1605-2010

ORCID: 0000-0002-9863-8461

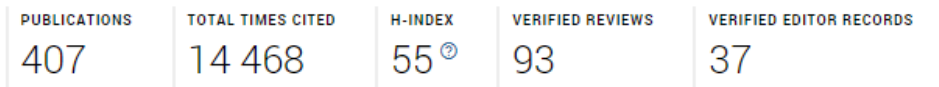

#### Peer review summary

#### CURRENT EDITORIAL ROARD MEMRERSHIPS

European Journal of Soil Biology **WOS** Biogeosciences **WOS** International Agrophysics **WOS** Journal of Plant Nutrition and Soil Scie... **WOS** Land Degradation & Development **WOS EPPRIS** Scientific Reports **WOS** WILEY **WOS** Soil Biology and Biochemistry **VERIFIED REVIEWS** (16) Land Degradation & Development **WOS** (25) Global Change Biology **WOS** WILEY (15) Journal of Plant Nutrition and Soil. **WOS** (9) Soil Biology and Biochemistry **WOS WOS** (5) GCB Bioenergy **WOS** (4) New Phytologist (4) Plant and Soil **WOS** (3) Soil and Tillage Research **WOS** (2) Ecology Letters **WOS** (2) Rhizosphere WILEY

#### Showing 10 of 17

**GO TO PEER REVIEW** 

**Открытый профиль исследователя**

Metrics u.l **Publications** 2 Peer review

Summary

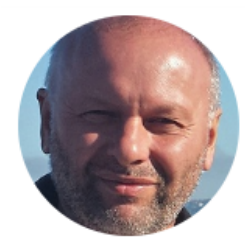

#### Yakov Kuzyakov

Highly cited

Top peer reviewer

Visiting Professor - Agro-Technology Institute, RUDN University

ResearcherID: D-1605-2010

ORCID: 0000-0002-9863-8461

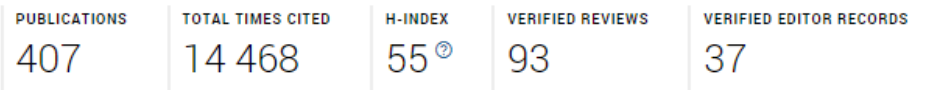

**Публичный профиль исследователя** Summary Metrics п. І Publications

Reer review

#### Yakov Kuzyakov's impact over time

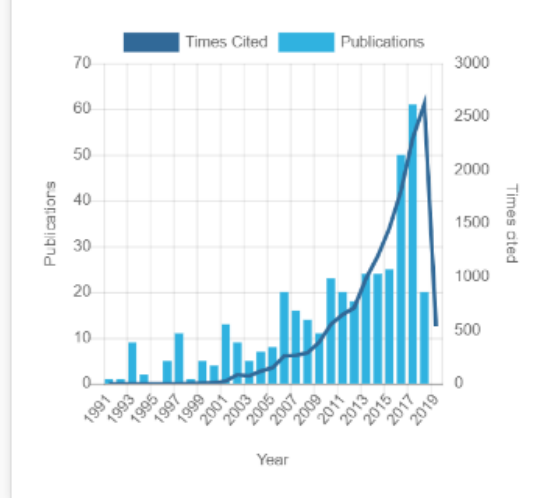

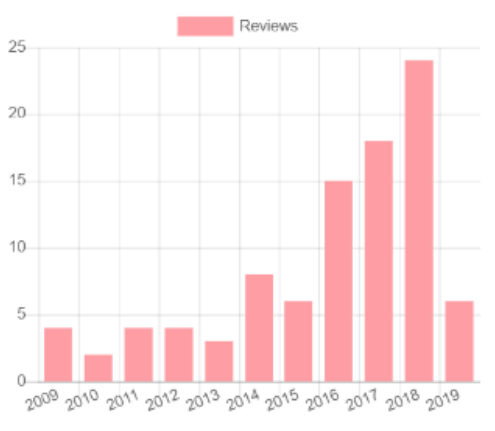

Year

# **Создание резюме в Publons**

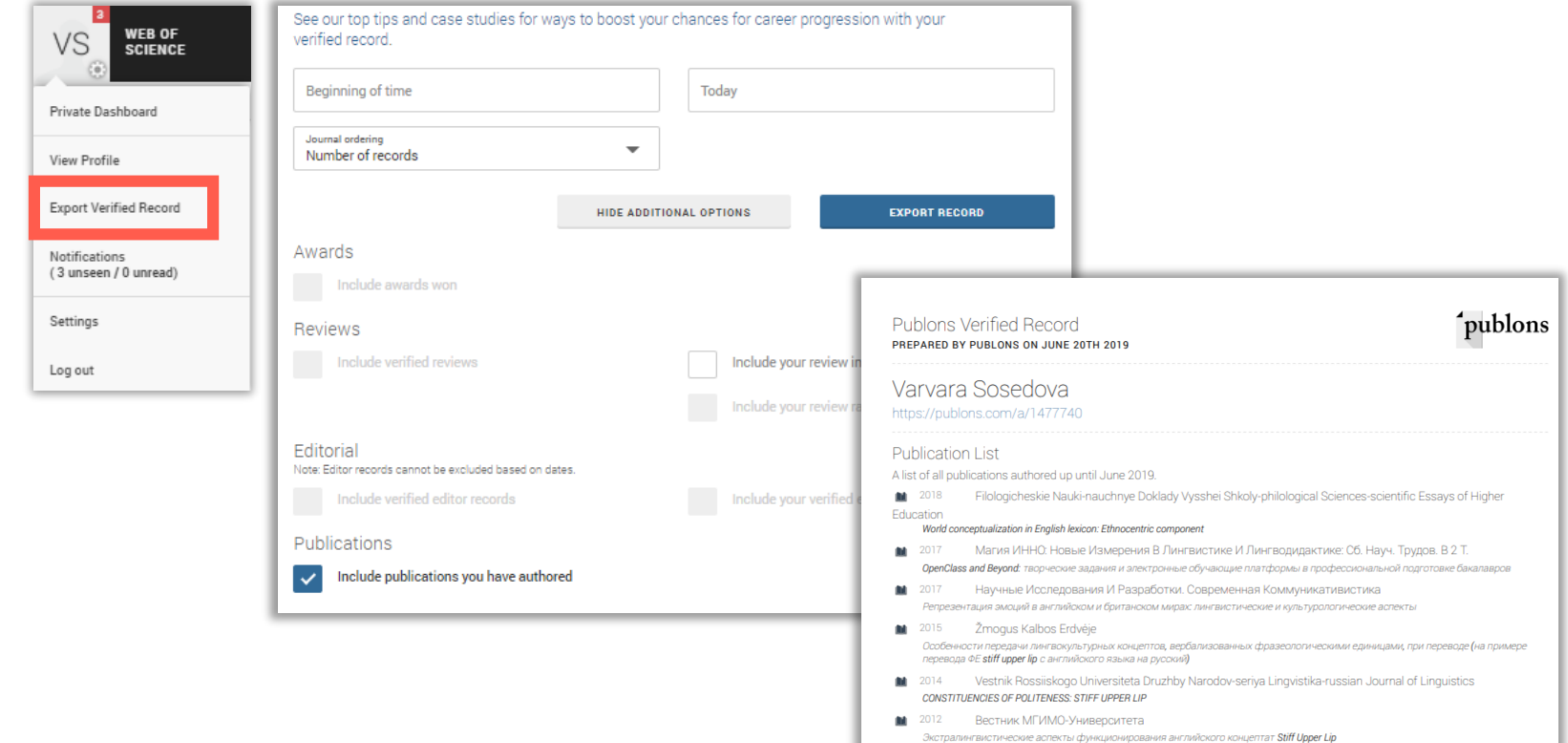

# **Карта цитирований**

 $\Delta$  Me

Dashboard summary

Public profile Export Publons CV

Citation map

**D** My records

Activity

**4%** Community

P

Publications

Peer reviews

Editor records

Notifications

Pending records

Refer colleagues

**Endorsements** 

Settings

Account

**Affiliations** 

Permissions

Profile

Email

Below you can see the distribution of your citations across the globe. You'll see a data point for each distinct institution with a contributor to a publication in the Web of Science Core Collection which cited your work.

Blue circles can be clicked to zoom in and see more precise locations, red pins can be clicked to see the details of papers citing you from a particular city.

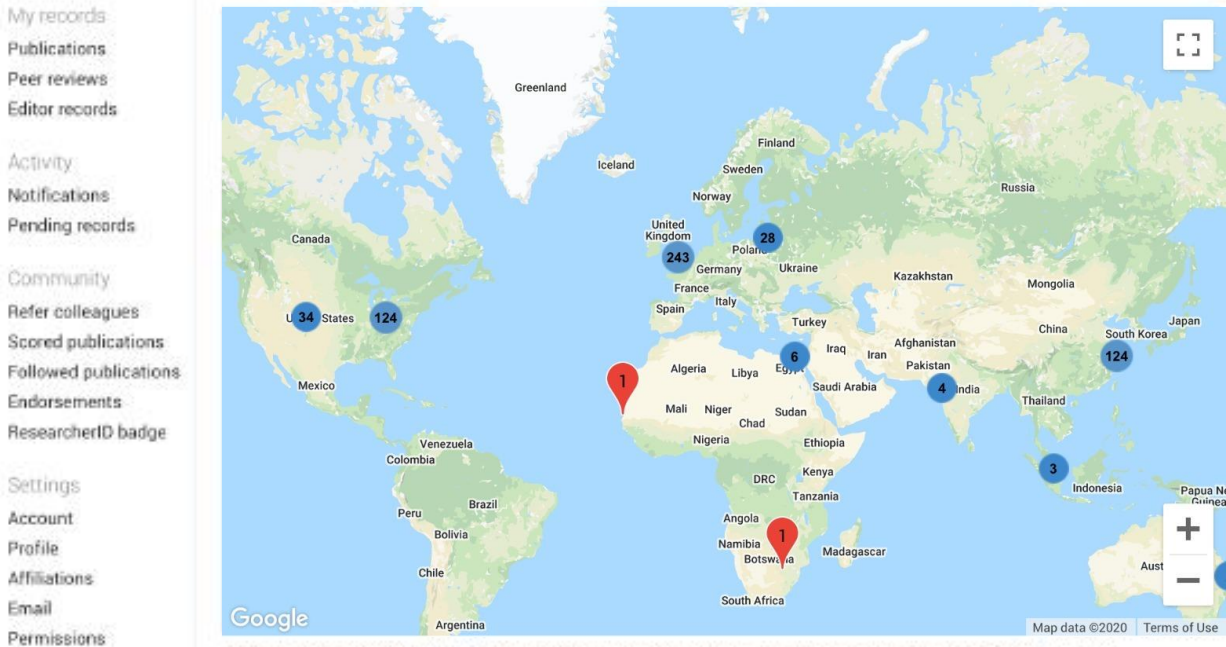

Your citation map may take a while to load if you have more than 1,000 citations. Users within China may be unable to load their citation map due to restrictions on Google services. If you are otherwine unable to load your citation map please let us know via our support cortal

# **Несколько способов добавлять публикации**

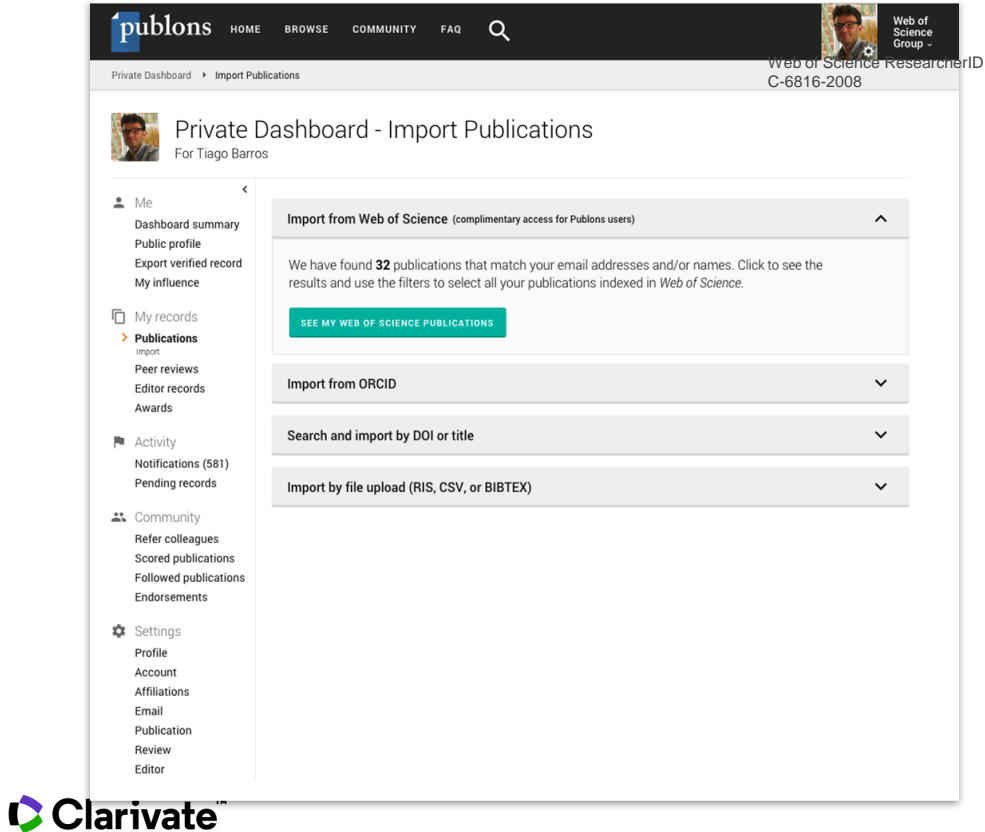

1. Напрямую из Web of **Science** 

2. Из ORCiD

1. По DOI

2. Из файлов RIS, CSV, или BIBTEX

# **Несколько способов добавлять публикации**

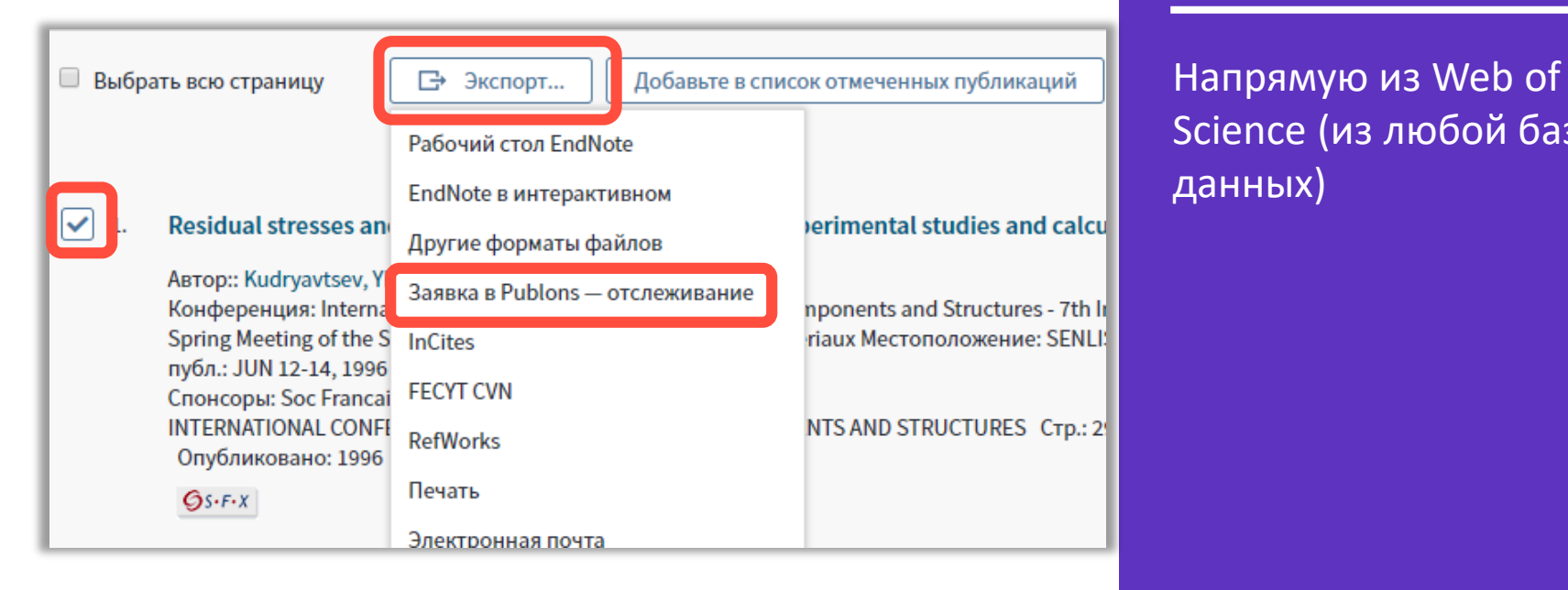

Science (из любой базы данных)

#### **C** Clarivate

# **Улучшенная интеграция с ORCiD**

- Можно заходить в Publons по Вашему логину и паролю в **ORCID**
- Перенос данных из ORCiD в Publons и обратно в один клик

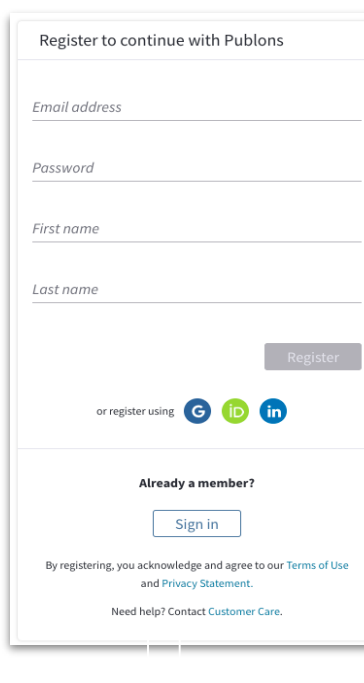

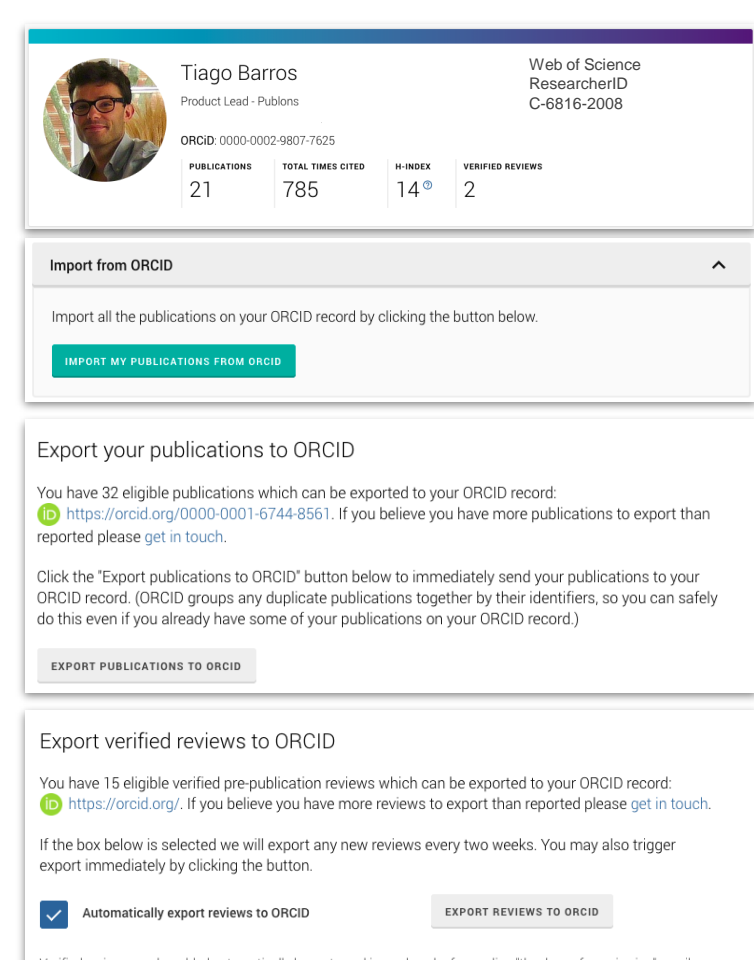

Verified reviews can be added automatically by partnered journals or by forwarding "thank you for reviewing" emails vou've received to reviews@publons.com. Learn more here

#### C Clarivate

# **Профиль автора в ORCID**

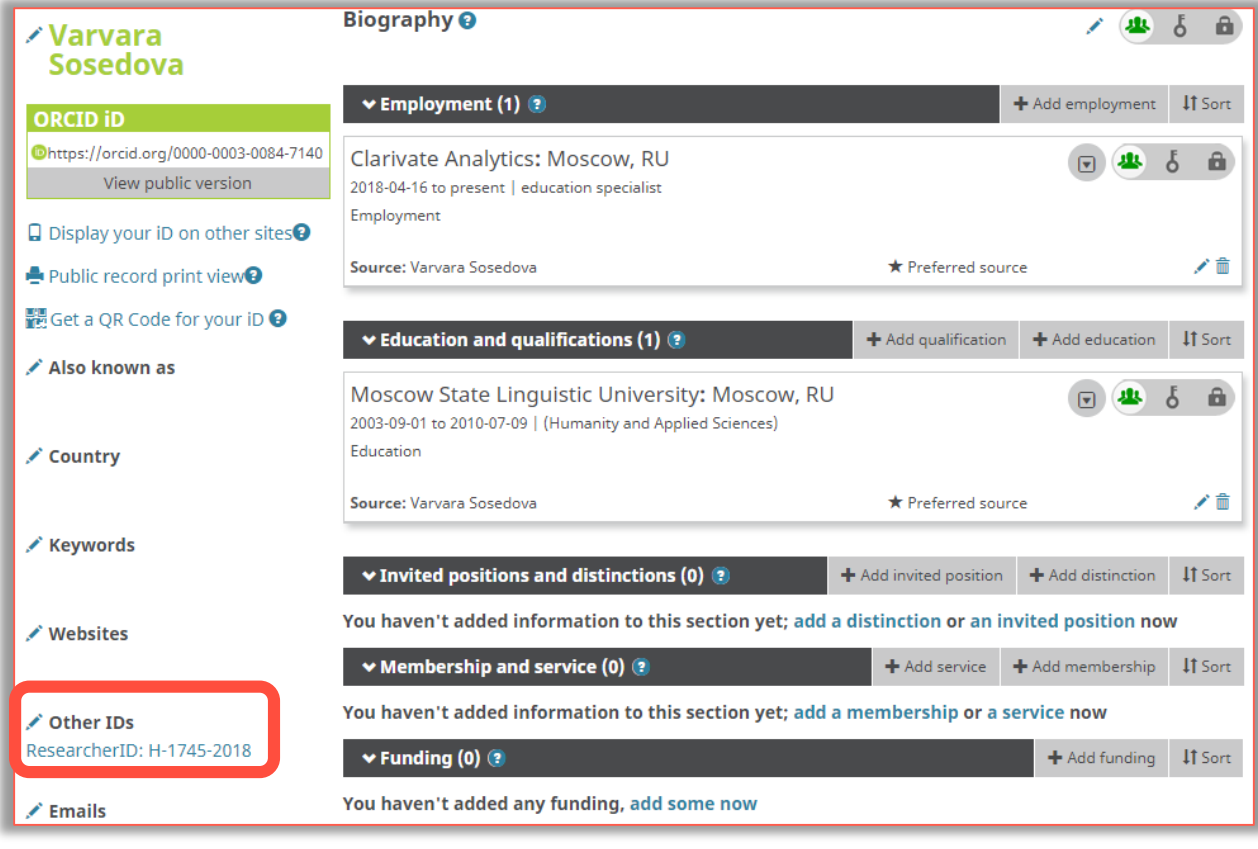

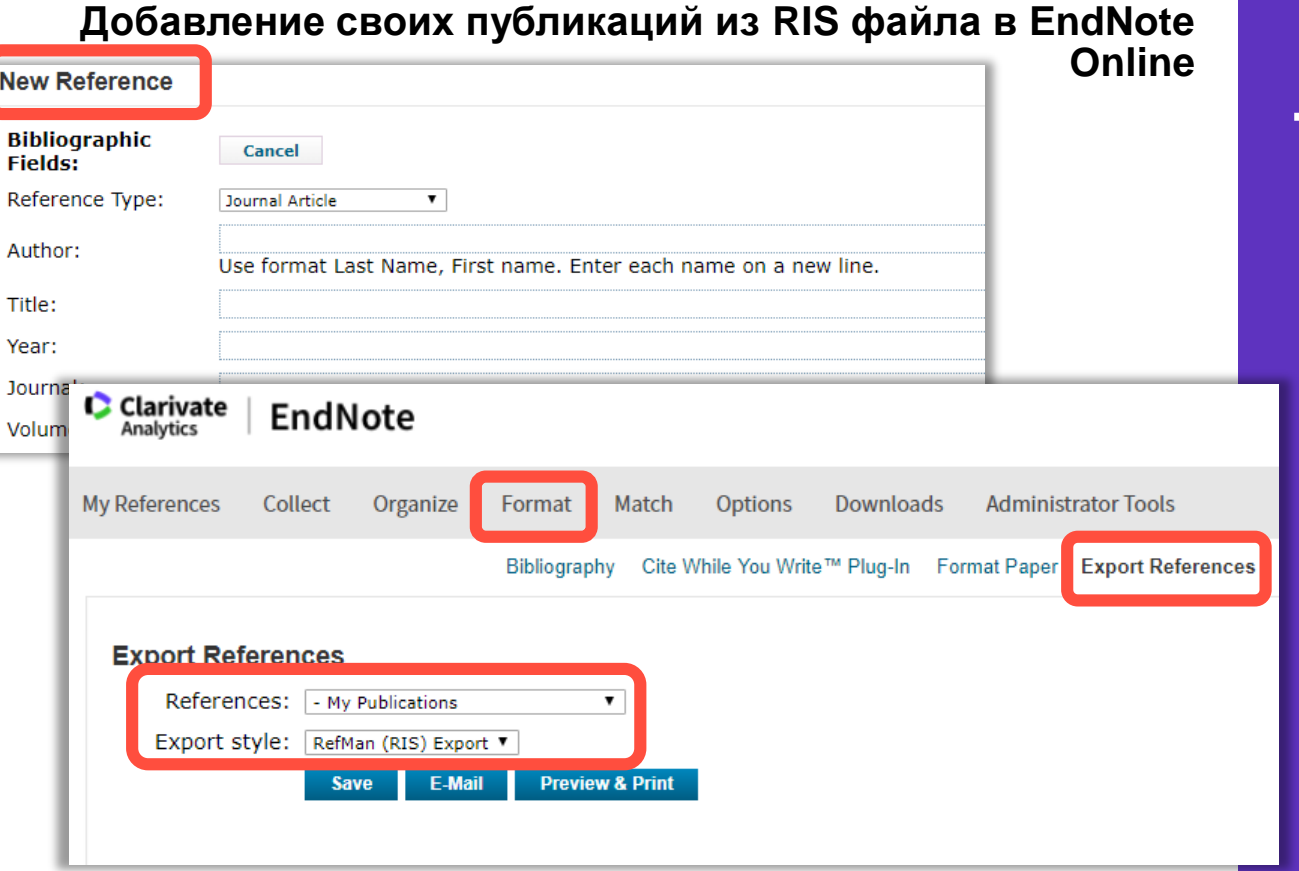

1. Добавить свои

публикации в

2. Создать папку со

публикациями

3. Экспортирвать эту

4. Загрузить ее в

**Publons** 

папку в формате

свой профиль в

своими

RIS

EndNote вручную

# **Добавление рецензий с помощью брендированного письма от издателя рецензенту**

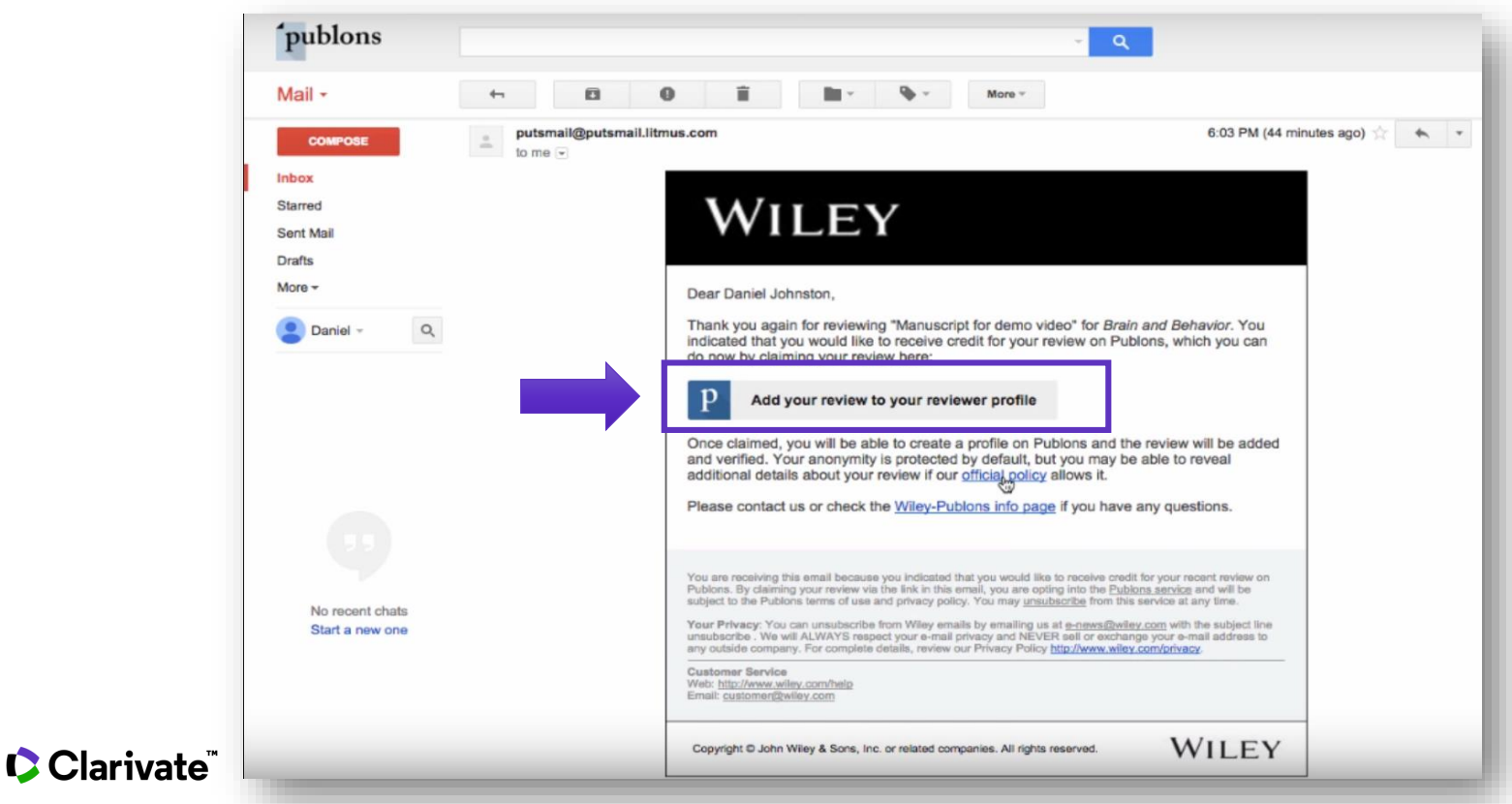

# **Добавление рецензии к профилю Publons**

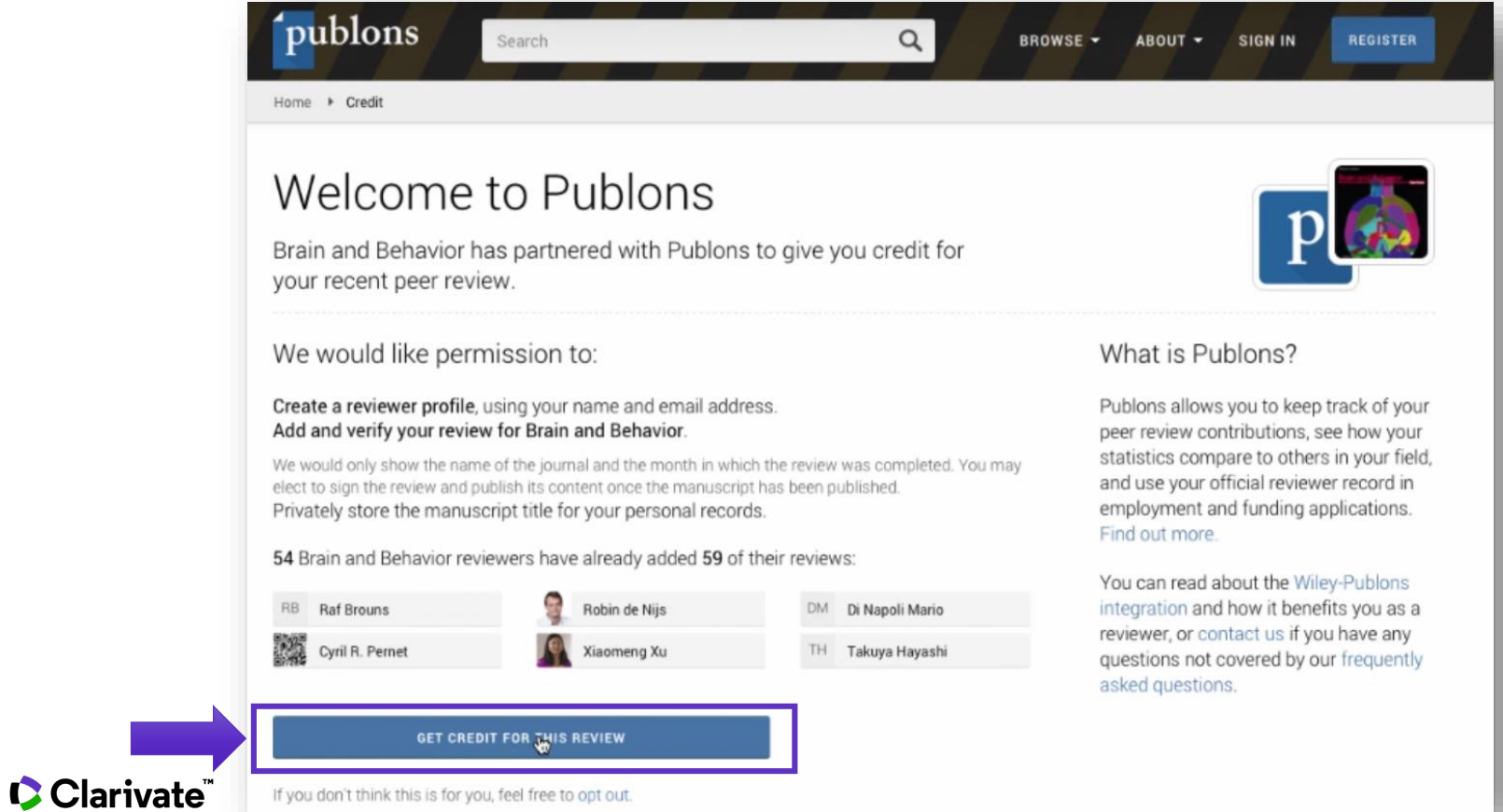

# **Добавление других подтвержденных рецензий**

- Найдите письма, подтверждающие рецензирование, которые вам присылал журнал.
- Перешлите эти письма на почту [reviews@publons.com.](mailto:reviews@publons.com)
- Команда Publons свяжется с журналом для подтверждения информации и сама

добавит рецензию к вашему профилю.

**Подробное видео**: <https://youtu.be/gpM1dVsDRys>

# **Если необходимо удалить профиль в Publons,**

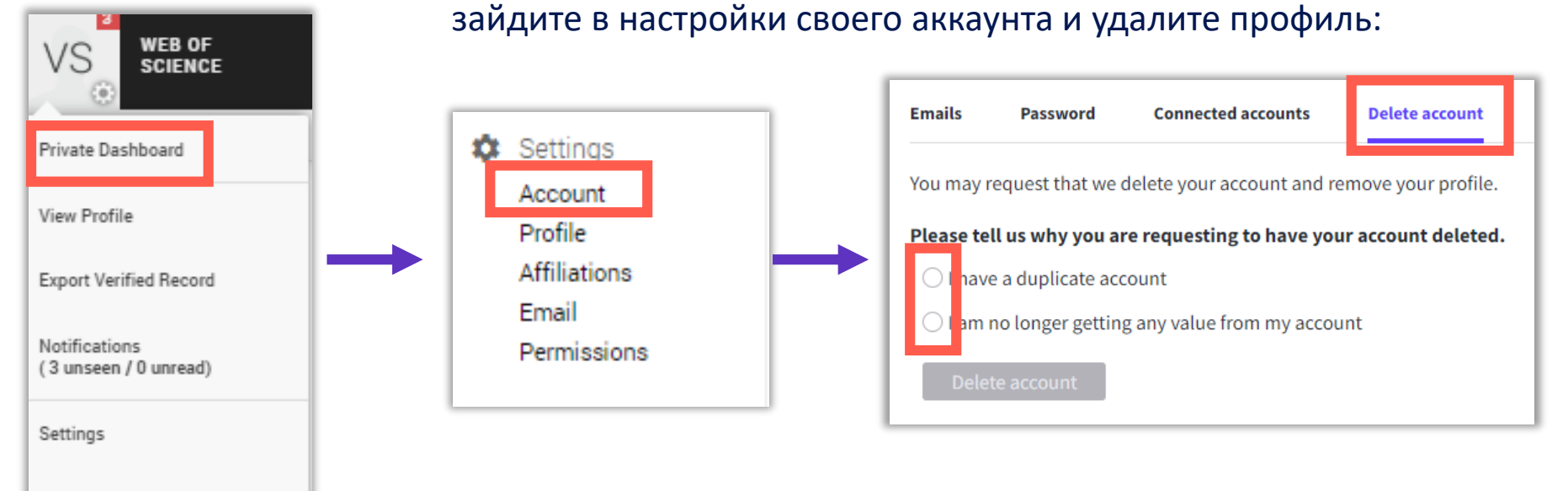

Log out

## **Если у вас остались вопросы:**

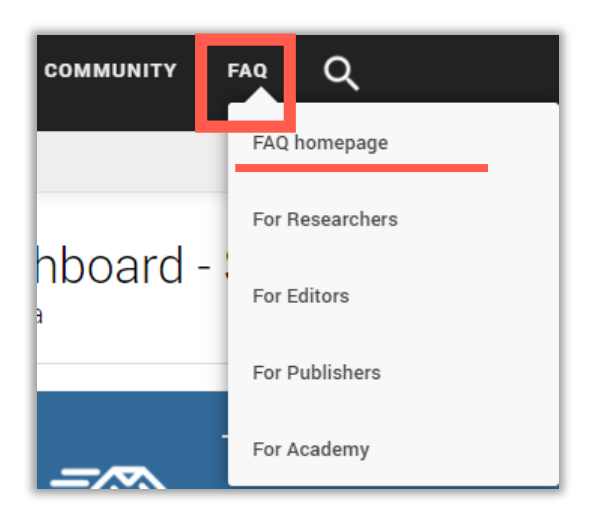

**Связь со службой поддержки:**

<https://publons.freshdesk.com/support/tickets/new>

info@publons.com

<https://publons.freshdesk.com/support/solutions/12000003531>

# **Более подробно о наших ресурсах: канал YouTube [https://www.youtube.com/channel/UCkMgZ2Z4wfYD9JRMNotBN\\_A](https://www.youtube.com/channel/UCkMgZ2Z4wfYD9JRMNotBN_A)**

Информация, ускоряющая инновации

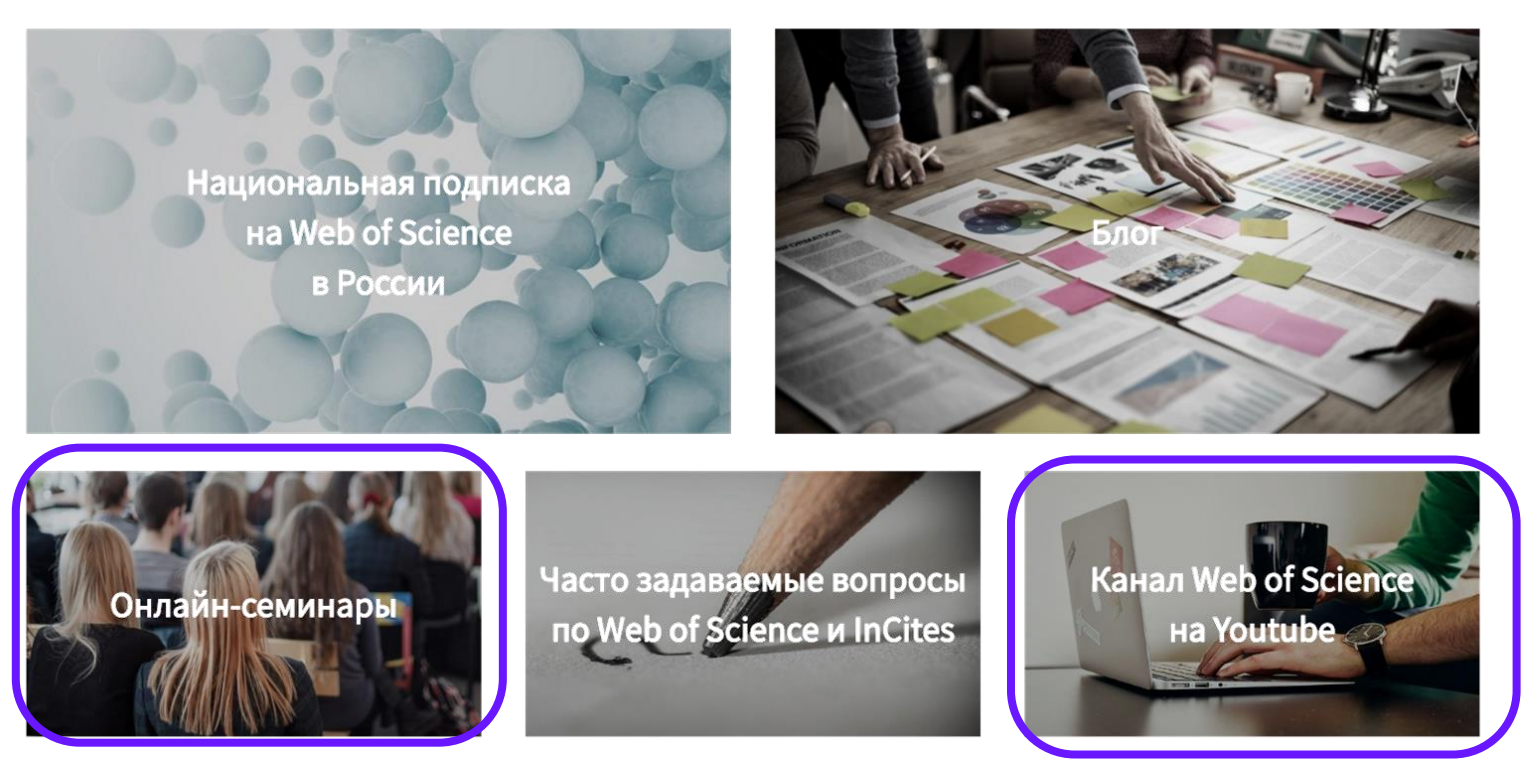

#### **Полезные ссылки**

Clarivate.ru

webofscience.com

mjl.clarivate.com

[jcr.clarivate.com](https://jcr.clarivate.com/)

youtube.com/WOKtrainingsRussian

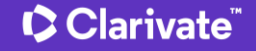

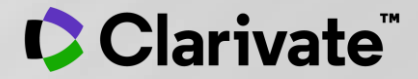

# **Спасибо**

Варвара Соседова Varvara.Sosedova@Clarivate.com clarivate.ru

© 2020 Clarivate. All rights reserved. Republication or redistribution of Clarivate content, including by framing or similar means, is prohibited without the prior written consent of Clarivate. Clarivate and its logo, as well as all other trademarks used herein are trademarks of their respective owners and used under license.